## **DISEÑO DE UN SISTEMA AUTOMÁTICO DE ADQUISICION DE TEMPERATURA UTILIZANDO UNA TARJETA ARDUINO MEGA 2560 PARA EL CONTRO L DE PRESIÓN Y VISUALIZACIÓN DEL COMPORTAMIENTO DE UN VAPORIZADOR DE DOBLE EFECTO**

**Autor DEINER A. AMAYA BOBADILLA** 

**PROGRAMA DE INGENIERÍA ELECTRÓNICA DEPARTAMENTO DE ELÉCTRICA, ELECTRÓNICA, SISTEMAS Y TELECOMUNICACIONES FACULTAD DE INGENIERÍAS Y ARQUITECTURA**

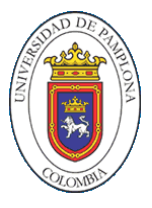

**UNIVERSIDAD DE PAMPLONA PAMPLONA- 2016**

**DISEÑO DE UN SISTEMA AUTOMÁTICO DE ADQUISICIÓN DE TEMPERATURA UTILIZANDO UNA TARJETA ARDUINO MEGA 2560 PARA EL CONTRO L DE PRESIÓN Y VISUALIZACIÓN DEL COMPORTAMIENTO DE UN VAPORIZADOR DE DOBLE EFECTO**

> **Autor DEINER A. AMAYA BOBADILLA**

# **TRABAJO DE GRADO MODALIDAD INVESTIGACIÓN PARA OPTAR POR EL TÍTULO DE INGENIERO ELECTRONICO**

**Director JESUS EDUARDO ORTIZ Magister Controles industriales**

**PROGRAMA DE INGENIERÍA ELECTRÓNICA DEPARTAMENTO DE INGENIERÍA ELECTRÓNICA, ELÉCTRICA, SISTEMAS Y TELECOMUNICACIONES FACULTAD DE INGENIERÍAS Y ARQUITECTURA**

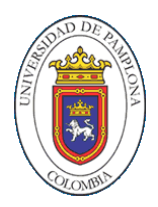

**UNIVERSIDAD DE PAMPLONA PAMPLONA- 2016**

**DIRECTOR DEL PROGRAMA: MSc. (c) (firma)** 

**\_\_\_\_\_\_\_\_\_\_\_\_\_\_\_\_\_\_\_\_\_\_\_\_\_\_\_\_\_\_\_\_\_\_\_\_\_\_\_\_\_\_\_\_\_\_\_**

**JURADO CALIFICADOR:**

 **(Firma) \_\_\_\_\_\_\_\_\_\_\_\_\_\_\_\_\_\_\_\_\_\_\_\_\_\_\_**

**Oponente: MSc. Ing.** 

**(Firma) \_\_\_\_\_\_\_\_\_\_\_\_\_\_\_\_\_\_\_\_\_\_\_\_\_\_\_\_\_\_\_\_\_**

**Secretario: MSc. (c**

**(Firma) \_\_\_\_\_\_\_\_\_\_\_\_\_\_\_\_\_\_\_\_\_\_\_\_\_\_\_\_\_\_\_\_\_\_**

**PAMPLONA N. S. COLOMBIA Noviembre, 2016**

**\_\_\_\_\_\_\_\_\_\_\_\_\_\_\_\_\_\_\_\_\_\_\_\_\_\_\_\_\_\_\_\_\_\_\_\_\_\_\_\_\_\_\_\_\_\_\_\_\_\_**

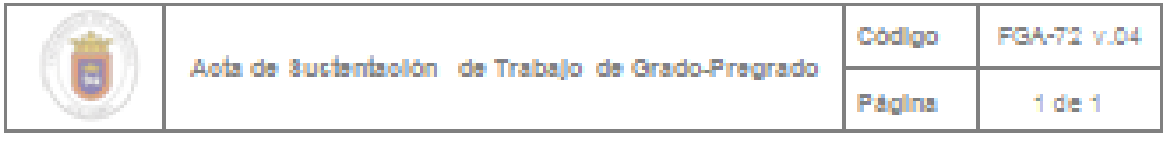

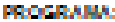

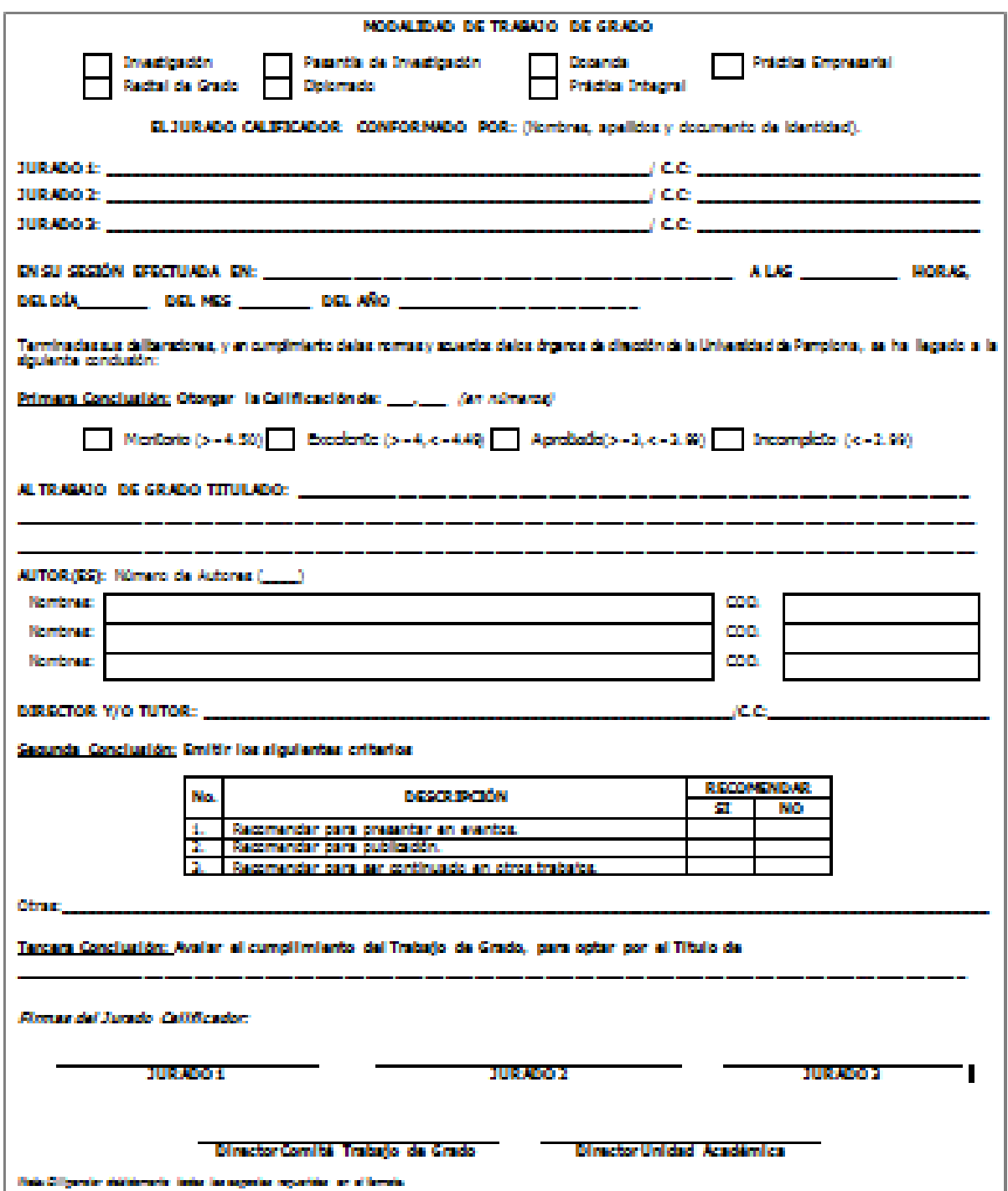

# *PENSAMIENTO*

*"Allí donde hay una empresa de éxito alguien tomó alguna vez una decisión valiente"*

*Peter Drucker*

### *DEDICATORIA*

#### *A Dios.*

*Por haberme permitido llegar hasta este punto y haberme dado salud para lograr mis objetivos, además de su infinita bondad y amor.*

### *A mi padre Aurelio Amaya.*

*Por los ejemplos de perseverancia y constancia que lo caracterizan y que me ha infundado siempre, por el valor mostrado para salir adelante.*

#### *A mi madre Zenia Bobadilla.*

*Por haberme apoyado en todo momento, por sus consejos, sus valores, por la motivación constante que me ha permitido ser una persona de bien, pero más que nada, por su amor.*

#### *A mis maestros.*

*PhD (c). Jesús Eduardo Ortiz por su gran apoyo y motivación para la culminación de nuestros estudios profesionales y para la elaboración de esta tesis. Y demás profesores que siempre me apoyaron para salir adelante a pesar de las adversidades.*

#### *AGRADECIMIENTOS*

*Le agradezco a Dios por haberme acompañado y guiado a lo largo de mi carrera, por ser mi fortaleza en los momentos de debilidad y por brindarme una vida llena de aprendizajes experiencias y sobre todo felicidad.*

*Le doy gracias a mis padres Aurelio y Zenia, por apoyarme en todo momento, por los valores que me han inculcado, por darme la oportunidad de tener una buena educación en el trascurso de mi vida. Además, por ser un gran ejemplo a seguir A mi hermana y sobrinos por ser parte de mi vida, a mi novia quien en muchos momentos en los cuales estuve a punto de desfallecer era la primera persona que me animaba a seguir adelante, por su amor incondicional gracias por acompañarme angélica Jiménez.*

*Le agradezco la confianza y apoyo, dedicación de tiempo de mis profesores en especial a Jesús Ortiz que más de una trasnochada le saque, y todo el cuerpo docente de ingeniería electrónica y de destacar a quienes fueron un referente en calidad julio cesar Ospino Cristian duran pablo Santafé.*

#### **RESUMEN**

En el presente proyecto en desarrollo se quiere implementar un sistema automático de adquisición de datos de temperatura provenientes de un sistema de vaporización de doble efecto perteneciente a la universidad de pamplona, a la vez será instalado un sistema de control para el manejo de la presión del mismo, con el fin de evitar sobre cargas, este equipo cuenta con 11 sensores (PT100) para la adquisición de temperatura de las diferentes fases del proceso de separación de líquidos que es su principal uso. En la parte de control de temperatura tenemos que mantener la presión en 3 Psi ya que más de esta presión puede causar daños en el equipo. Ya que este es un soporte para el proceso de formación académica de los futuros ingenieros del programa de ingeniería química de la universidad de pamplona.Para esto se compararían dos frameworks JavaScript, alternativos al utilizado por el CIADTI mediante el desarrollo de dos funcionalidades y se tendrían en cuenta sus ventajas y desventajas en el campo de aplicación especifico; esto con el objeto de priorizar funcionalidades, incrementar la productividad del mismo.

Palabras clave: Controlador, tarjeta arduino, vaporizador de doble efecto, adquisición, presión, charola.

#### **SUMMARY**

In the present project in development it is wanted to implement an automatic system of acquisition of data of temperature coming from a system of vaporization of double effect pertaining to the university of pamplona, at the same time will be installed a control system for the management of the pressure of the In order to avoid overloading, this equipment has 11 sensors (PT100) for the acquisition of temperature of the different phases of the liquid separation process which is its main use. In the part of temperature control we have to maintain the pressure in 3 Psi since more of this pressure can cause damages in the equipment. Since this is a support for the academic training process of the future engineers of the chemical engineering program of the university of pamplona.Para this would compare two frameworks JavaScript, alternative to that used by the CIADTI through the development of two functionalities and would have Account its advantages and disadvantages in the specific field of application; This in order to prioritize functionalities, increase the productivity of the same.

Key words: Controller, Arduino board, double effect vaporizer, acquisition, pressure, tray.

#### **GLOSARIO**

#### **EVAPORADOR**

La evaporación es un de las operaciones unitarias claves en la ingeniería química, ya que se utiliza para incrementar la concentración de sólidos de soluciones líquidas por eliminación de disolvente por ebullición. El objetivo de la evaporación es concentrar una disolución consistente en un soluto no volátil y un disolvente no volátil. En la mayoría de los casos, la evaporación se refiere a la eliminación de agua de una solución acuosa.

Entre las aplicaciones de la evaporación están; la concentración de soluciones acuosas de sal, azúcar, hidróxido de sodio, glicerina, leche y jugo de naranja.

Los sistemas de evaporadores industriales normalmente constan de: Un intercambiador de calor para aportar calor sensible y latente de evaporación al alimento líquido. Para lograr esto se utiliza generalmente vapor de agua. Un separador en el que el vapor se separa de la fase liquida concentrada, un condensador para condensar el vapor producido y una bomba de vacío.

En las plantas de proceso existen muchos tipos de evaporadores, cuya clasificación generalmente se basa en el diseño de su intercambiador de calor.

#### **Características del Evaporador concentrador de doble efecto**

#### 1. Ahorro de energía

De acuerdo con el evaporador concentrador de simple efecto SJN-1000 se pueden ahorrar unas 3500 toneladas, 90000 toneladas y 80000 toneladas de vapor, agua y electricidad cada año respectivamente. Lo cual significa que se puede ahorrar entre unos 15,000 y 22,400 Dólares cada año.

1. Este evaporador concentrador de doble afecto utiliza un ciclo de calentamiento exterior de ciclo natural y un sistema de evaporación al vacío por presión negativa. Esto se caracteriza por una rápida evaporación y una proporción de la concentración de 1.2 – 1.35. Usando este evaporador se puede hacer crema para helados tradicionales chinos, que no necesitan de 1 mes para que se haga la recolección de la crema.

- 2. El evaporador de doble efecto se usa para sincronizar la salida de vapor. El cliente puede hacer una menor inversión adquiriendo la caldera, la cual le dará un 50% más de ahorro que la que se puede alcanzar con un evaporador concentrador de efecto simple.
- 3. Se caracteriza por sus múltiples funciones
	- La concentración del alcohol del alcohol recuperado es cercana al 80%
	- Alimentación del material: Está disponible una variable en la intermitencia o la continuidad de alimentación del material
- 4. Como la estructura especial de nuestro evaporador concentrador de doble efecto utiliza un ciclo natural de calentamiento externo y un sistema de evaporación por presión de vacío inversa. Por lo tanto, este se caracteriza por su rápida evaporación y la concentración tiene una proporción de 1.2 – 1.35. Usando este evaporador se pueden conseguir diversos tipos de productos lácteos tradicionales en China, que no necesitan ser consumidos sino hasta después de 1 mes después de ser producidos.
- 5. Las partes que tienen contacto con el material están hechas de acero inoxidable SUS304. La capa de aislamiento está hecha de poliuretano, el cual está dispuesta en el calefactor y el evaporador. La superficie externa tiene un pulimento espejo, que está acorde con los estándares GMP.

### **ARDUINO**

Arduino es una plataforma de hardware de código abierto, basada en una sencilla placa de circuito impreso que contiene un micro controlador de la marca "ATMEL" que cuenta con entradas y salidas, analógicas y digitales, en un entorno de desarrollo que está basado en el lenguaje de programación processing. El dispositivo conecta el mundo físico con el mundo virtual, o el mundo analógico con el digital controlando, sensores alarmas, sistemas de luces motores, sistemas de comunicaciones y actuadores físicos.

Hay muchos otros micros controladores y plataformas disponibles para la computación física donde las funcionalidades y herramientas son muy complicadas de programar arduino simplifica el proceso de trabajar con micro controladores, ofrece algunas ventajas y características respecto a otros sistemas.

**Factible:** las placas arduino son más accesibles y factibles comparadas con otras plataformas de micro controladores.

**Multi-plataforma:** el software arduino funciona en los sistemas operativos Windows, Macintosh osx y Linux la mayoría de los entornos para micro controladores están limitados a Windows.

**Ambiente de programación sencillo y directo:** el ambiente de programación de arduino es fácil de usar para los usuarios, arduino está basado en el entorno de programación de processing con lo que el usuario aprenda a programar y se familiarizara con el dominio de desarrollo arduino.

#### **MATLAB**

Matlab (abreviatura de *MATrix LABoratory*, "laboratorio de matrices") es una herramienta de software matemático que ofrece un entorno de desarrollo integrado (IDE) con un lenguaje de programación propio (lenguaje M). Está disponible para las plataformas Unix, Windows, Mac OS X y GNU/Linux.

Entre sus prestaciones básicas se hallan: la manipulación de matrices, la representación de datos y funciones, la implementación de algoritmos, la creación de interfaces de usuario (GUI) y la comunicación con programas en otros lenguajes y con otros dispositivos hardware. El paquete MATLAB dispone de dos herramientas adicionales que expanden sus prestaciones, a saber, Simulink (plataforma de simulación multidominio) y GUIDE (editor de interfaces de usuario - GUI). Además, se pueden ampliar las capacidades de MATLAB con las *cajas de herramientas* (*toolboxes*); y las de Simulink con los *paquetes de bloques* (*blocksets*).

<span id="page-12-0"></span>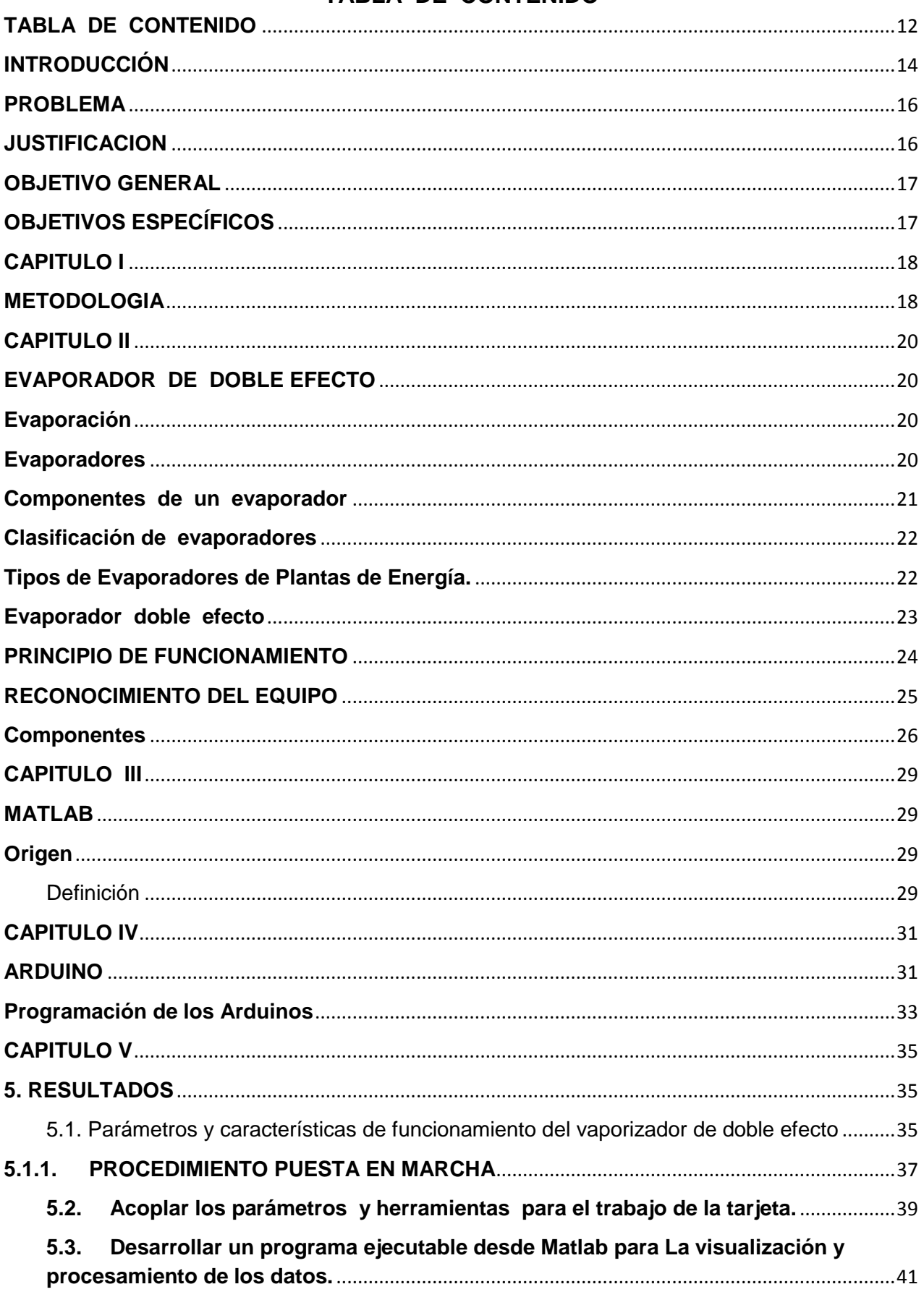

<span id="page-13-0"></span>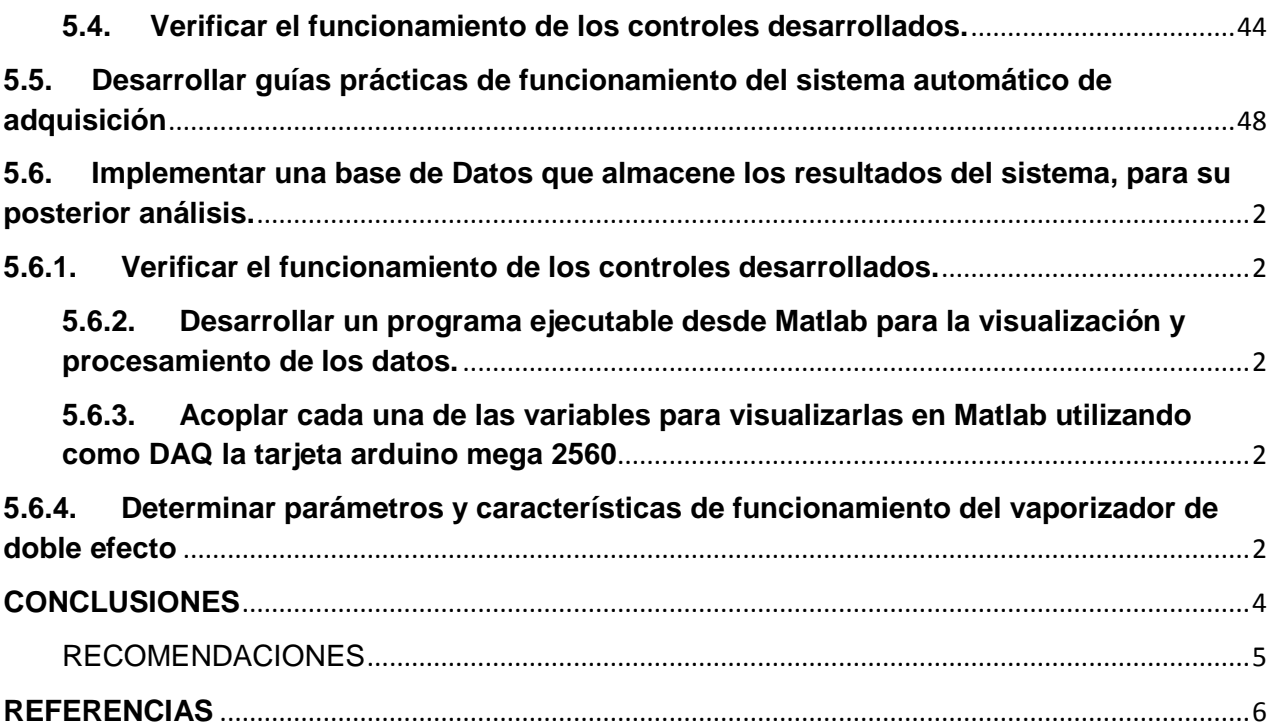

# **Índice de imágenes**

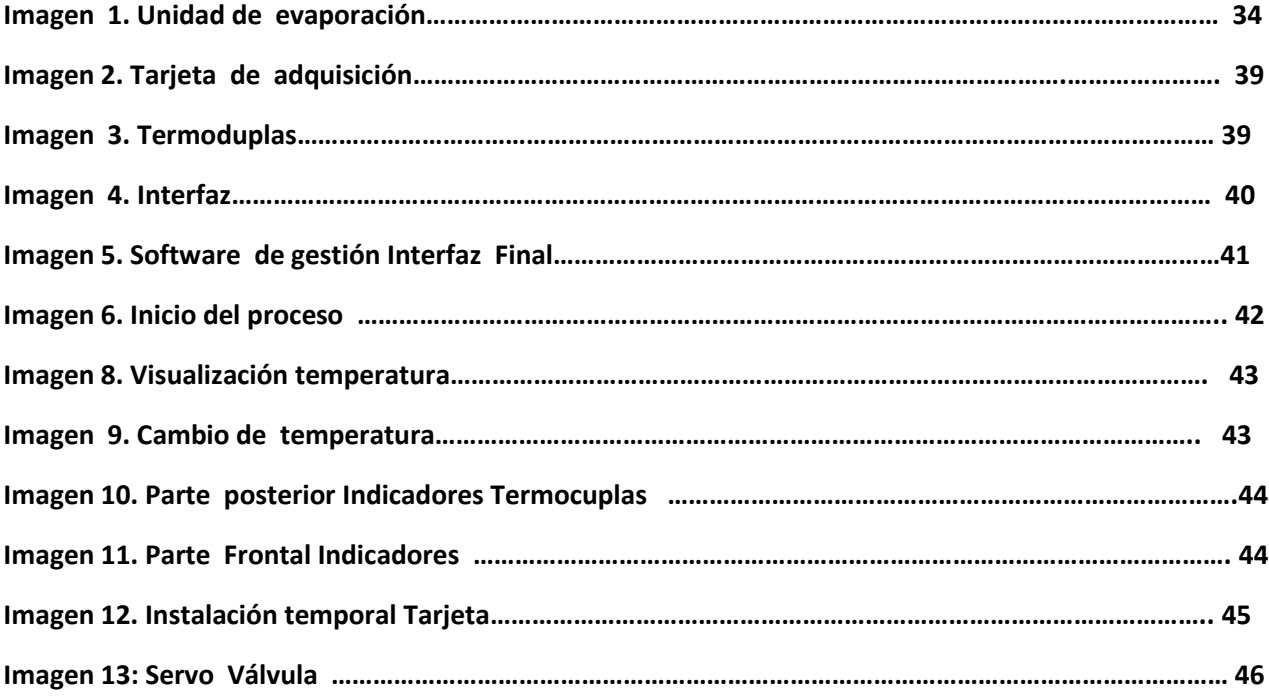

## **Índice de Tablas**

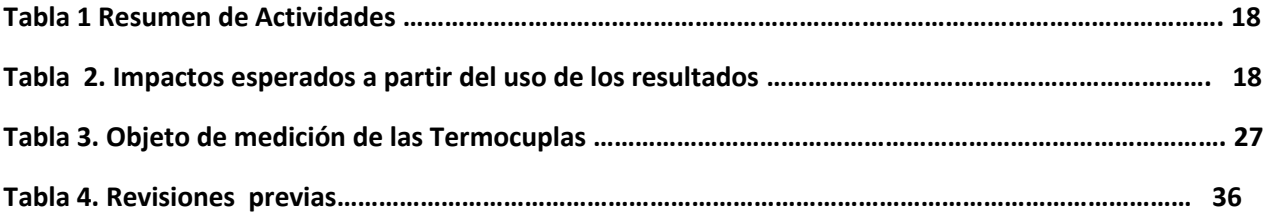

# **Índice de Figuras**

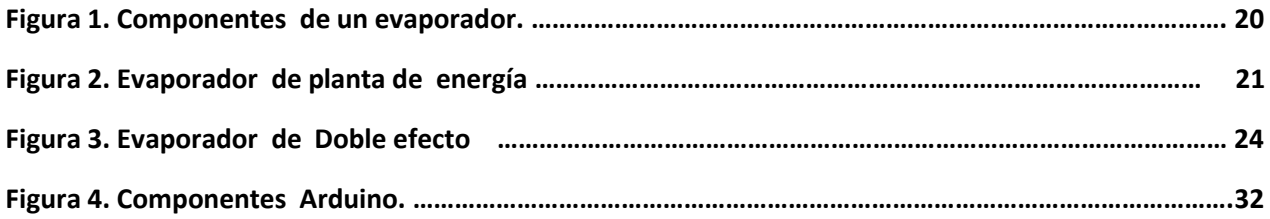

#### **INTRODUCCIÓN**

La evaporación es una de las actividades u operaciones unitarias más importantes de la ingeniería química; por lo que se utiliza en la manufactura de una gran variedad de productos en las industrias química por lo que es esencial control con un buen tratamiento y la mejor maquinaria y tecnología para este fin.

Substancialmente la evaporación es utilizada para concentrar una solución formada por un soluto no volátil y un solvente volátil; mediante la vaporización de una parte de este último, y esta es una práctica que en la facultad de química es absolutamente necesaria para el aprendizaje de los estudiantes futuros profesionales, la universidad cuenta con un vaporizador de doble efecto, que como se define en ingeniería química, es un aparato que usa el calor proveniente del vapor para evaporar agua de forma eficiente; este equipo es donde realizan sus prácticas de separación de líquidos (alcoholagua, agua-azúcar, concentración de jugos y demás), pero este no cuenta con un proceso automático de adquisición de temperatura y de control de presión. Por esta razón se busca instalar un sistema de adquisición capaz de controlar la presión (3 Psi) y visualizar las temperaturas (11) de los diferentes procesos del mismo.

En el presente trabajo se diseñara un sistema de control para el manejo de la presión del mismo, con el fin de evitar sobre cargas, este equipo cuenta con 11 sensores (PT100) para la adquisición de temperatura de las diferentes fases del proceso de separación de líquidos que es su principal uso. En la parte de control de temperatura tenemos que mantener la presión en 3 Psi ya que más de esta presión puede causar daños en el equipo. En este diseño se utilizara una tarjeta Arduino mega 2560 para el control de presión y visualización del comportamiento de la maquina; lo que optimizara su funcionamiento.

# **DISEÑO DE UN SISTEMA AUTOMÁTICO DE ADQUISICIÓN DE TEMPERATURA UTILIZANDO UNA TARJETA ARDUINO MEGA 2560 PARA EL CONTRO L DE PRESIÓN Y VISUALIZACIÓN DEL COMPORTAMIENTO DE UN VAPORIZADOR DE DOBLE EFECTO**

#### <span id="page-16-0"></span>**PROBLEMA**

Actualmente en el programa de ingeniería química de la universidad de pamplona cuenta con una serie de equipos, entre los cuales está el vaporizador de doble efecto instrumento esencial para la formación de futuros ingenieros de esta área, pues este equipo es donde realizan sus prácticas de separación de líquidos (alcohol-agua, agua-azúcar, concentración de jugos y demás), pero este no cuenta con un proceso automático de adquisición de temperatura y de control de presión. Por esta razón se busca instalar un sistema de adquisición capaz de controlar la presión (3 Psi) y visualizar las temperaturas (11) de los diferentes procesos del mismo.

Este trabajo será un peldaño para que los estudiantes de la universidad sigan investigando para mejorar el funcionamiento de este equipo.

#### **Formulación del Problema**

Es necesario el diseño de un sistema automático de adquisición de temperatura utilizando una tarjeta arduino mega 2560 para el control de presión y visualización del comportamiento de un vaporizador de doble efecto, con el objeto de optimizar esta máquina?

#### <span id="page-16-1"></span>**JUSTIFICACION**

Se observa la necesidad en la facultad de ingeniería química del diseño de un sistema automático de adquisición de temperatura utilizando una tarjeta arduino mega 2560 para el control de presión y visualización del comportamiento de un vaporizador de doble efecto, con el objeto de optimizar estas prácticas y los resultados; puesto que actualmente las practicas se realizan con mínimo tres personas, y estas deben distribuirse de modo que dos estuviesen a cargo de las llaves de control de presión,

una a cargo de manipular los selectores termocuplas y otra para tomar apuntes referente a las temperaturas alcanzadas en las diferentes estaciones; lo que la máquina y el diseño realizarían sin utilizar tanto personal; por otro lado el sistema adquirido por la universidad a la misma empresa en la que se obtuvo la maquina tendría un costo muy alto para la institución.

#### <span id="page-17-0"></span>**OBJETIVO GENERAL**

Diseñar un Sistema Automático de Adquisición de Temperatura utilizando una Tarjeta Arduino Mega 2560 Para el Control de Presión y visualización Del Comportamiento de un vaporizador de doble efecto.

### <span id="page-17-1"></span>**OBJETIVOS ESPECÍFICOS**

- Determinar parámetros y características de funcionamiento del vaporizador de doble efecto
- Acoplar los parámetros y herramientas para el trabajo de la tarjeta.
- Desarrollar un programa ejecutable desde Matlab para la visualización y procesamiento de los datos.
- verificar el funcionamiento de los controles desarrollados.
- Implementar una base de Datos que almacene los resultados del sistema, para su posterior análisis.
- Desarrollar guías prácticas de funcionamiento del sistema automático de adquisición.

### **CAPITULO I**

### **METODOLOGIA**

<span id="page-18-1"></span><span id="page-18-0"></span>• Inicialmente se harán las respectivas pruebas con el fin tomar el mejor sistema de procesamiento de datos provenientes de la tarjeta arduino (matlab).

• Ya con las pruebas realizadas se procederá a hacer la simulación de los procesos del vaporizador.

• De acuerdo a la disponibilidad de tiempo se realizara un sistema embebido del proceso de adquisición automático.

Este proyecto proporcionara conocimiento a posteriores temas de materias como control inteligente o automatización y prácticas de laboratorio.

En el presente proyecto se tendrá en cuenta cada objetivo al plantear las actividades de la siguientes manera:

### **Tabla 1 Resumen de Actividades**

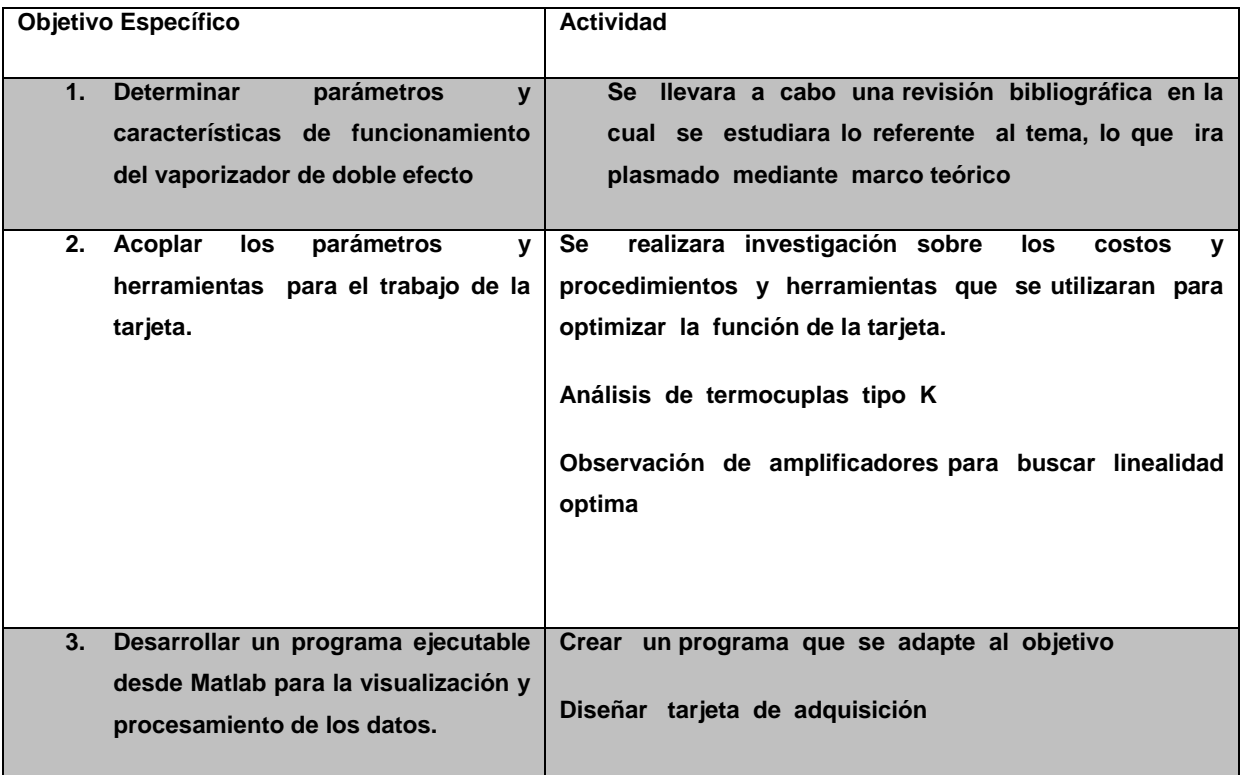

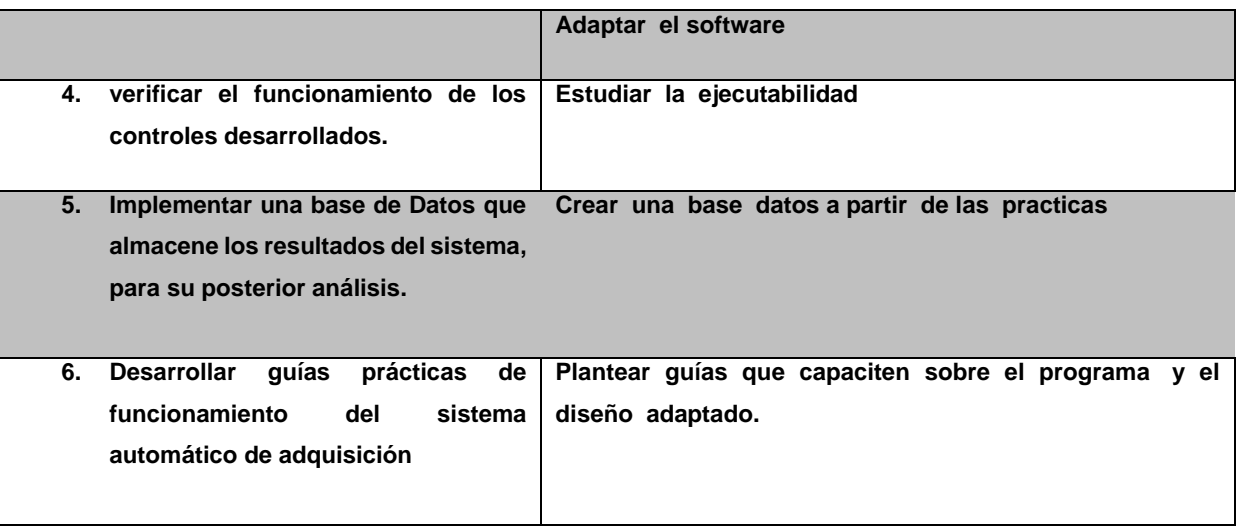

### **Tabla 2. Impactos esperados a partir del uso de los resultados:**

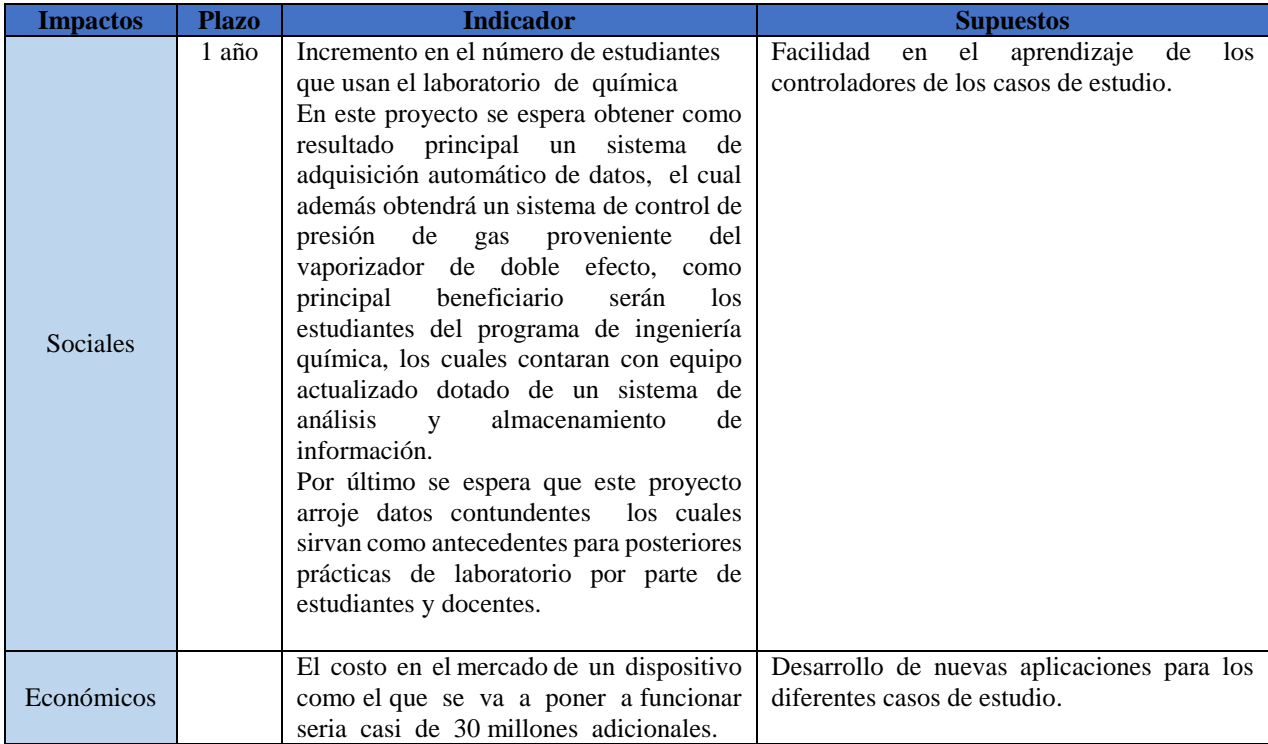

#### **CAPITULO II**

### **EVAPORADOR DE DOBLE EFECTO**

#### <span id="page-20-2"></span><span id="page-20-1"></span><span id="page-20-0"></span>**Evaporación**

La evaporación es concentrar una disolución consistente en un soluto no volátil y un disolvente volátil. En la mayor parte de las evaporaciones el disolvente es agua. La evaporación se realiza vaporizando una parte del disolvente para producir una disolución concentrada. La evaporación difiere del secado en que el residuo es un líquido -a veces altamente viscoso- en vez de un sólido; difiere de la destilación en que el vapor es generalmente un solo componente y, aun cuando el vapor sea una mezcla, en la evaporación no se intenta separar el vapor en fracciones; difiere de la cristalización en que su interés reside en concentrar una disolución y no en formar y obtener cristales. Normalmente, en evaporación el producto valioso es el líquido concentrado mientras que el vapor se condensa y se desecha. $1$ 

#### <span id="page-20-3"></span>**Evaporadores**

 $\overline{a}$ 

Son equipos vaporizantes que utilizan como fuente de energía un vapor latente a una temperatura mayor a la temperatura de vaporización del agua o solución acuosa para concentrar.

La evaporación se realiza vaporizando una parte del disolvente para producir una disolución concentrada. Difiere de los generadores de vapor porque la fuente de energía es un vapor y lo que se evapora no necesariamente tiene que ser agua.

Se conoce como evaporador, si se evapora agua; como vaporizador, si se evapora un producto que no es agua como: alcohol, éter, gasolina, etc. $2<sup>2</sup>$ 

<sup>1</sup> Ochoa Iván. (2012) Operaciones unitarias II. Universidad Autónoma de Chihuaua. Descargado de: https://fcqunitarias2.wikispaces.com/file/view/Evaporadores\_ensayo.pdf

<sup>2</sup> Pontiles Zoila. (2014) Equipos maquinas e instalaciones industriales. Universidad Nacional Experimental Francisco De Miranda. Descargado de: https://www.google.com.co/webhp?sourceid=chrome-instant&ion=1&espv=2&ie=UTF-8#q=evaporador+doble+efecto+funcionamiento&start=0

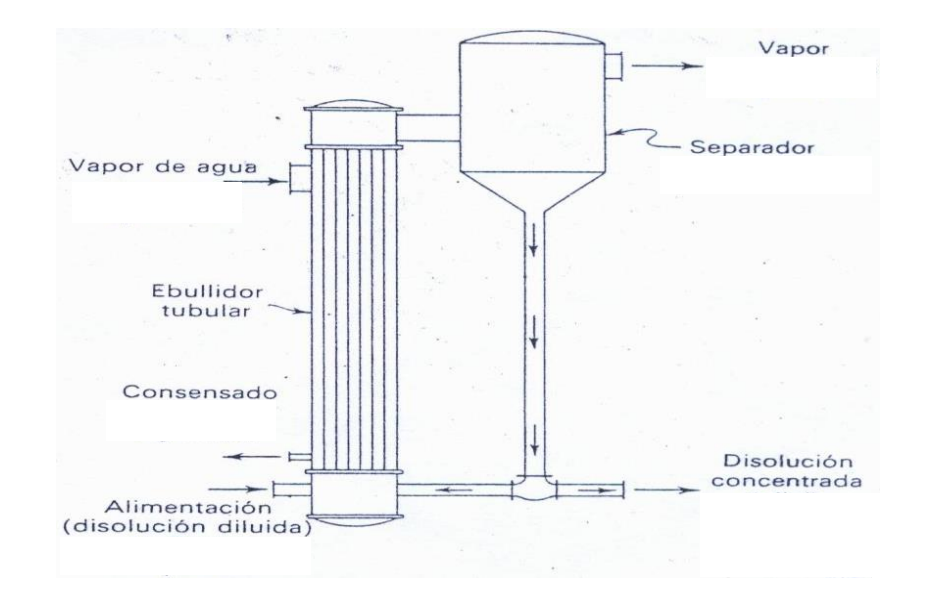

COMPONENTES PRINCIPALES DE UN EVAPORADOR.

 $\overline{a}$ 

### <span id="page-21-0"></span>**Componentes de un evaporador**

Los componentes principales de un evaporador son

A.- Ebullidor Tubular. Es donde ocurre el proceso de ebullición del agua o disolvente producto del calor transmitido por el vapor latente. Por lo general esta constituido por un haz de tubos por donde circula la solución a concentrar y una carcasa por la cual circula el vapor latente.

B.- Separador líquido-vapor. Es donde la mezcla líquido-vapor proveniente del ebullidor es separada, obteniendo el líquido concentrado y la fase de vapor. El separador fue diseñado para evitar el arrastre de líquido concentrado en la corriente de vapor.

Fuente: Zoila Pontiles. <sup>3</sup>

<sup>3</sup> Pontiles Zoila. (2014) Equipos maquinas e instalaciones industriales. Universidad Nacional Experimental Francisco De Miranda. Descargado de: https://www.google.com.co/webhp?sourceid=chrome-instant&ion=1&espv=2&ie=UTF-8#q=evaporador+doble+efecto+funcionamiento&start=0

C.- Área de circulación del medio de calentamiento (vapor, electricidad, etc.) 4

### <span id="page-22-0"></span>**Clasificación de evaporadores**

Los evaporadores se clasifican en

- Evaporadores de Plantas de Fuerza o Energía.
- Evaporadores Químicos.
- a. Evaporadores de Plantas de Energía.

Son evaporadores que se utilizan en plantas de generación de potencia eléctrica para obtener agua desmineralizada aprovechando extracciones de vapor en turbinas.

**Figura 2. Evaporador de planta de energía** 

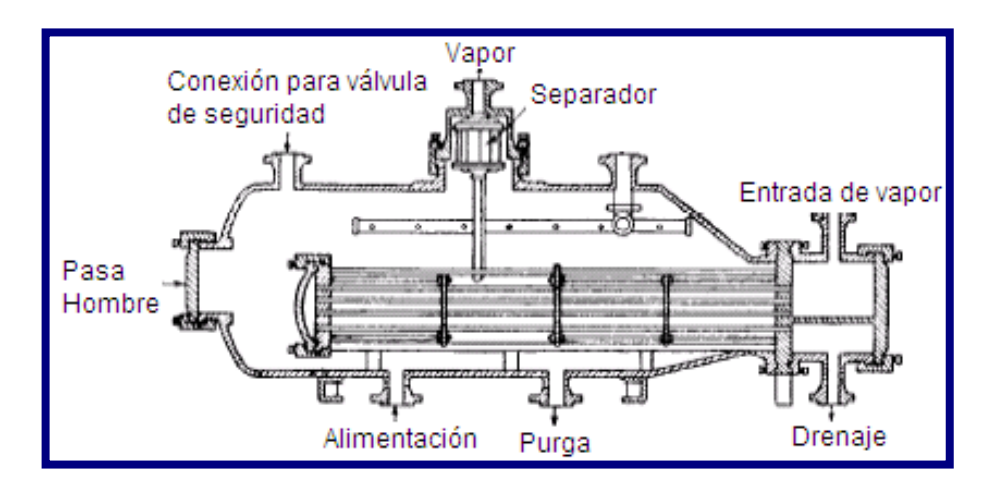

Fuente: Zoila Pontiles

## <span id="page-22-1"></span>**Tipos de Evaporadores de Plantas de Energía.**

*Evaporadores para agua de reposición para caldera* Reponen agua en las calderas. Este es, el proceso de evaporación de más volumen y usualmente se efectúa en un evaporador de simple efecto, aunque ocasionalmente puede usarse un evaporador de doble efecto, dependiendo de las características del ciclo de condensado en la planta de fuerza y la

 $\overline{a}$ 4 Idem

cantidad requerida de agua de compensación. No hay plantas de fuerza modernas que no incluyan este equipo.

*Evaporadores para agua de proceso producción agua purificada* Es agua desmineralizada que se usa en algunos procesos en la planta. Hay- cierto número de industrias que requieren continuamente grandes cantidades de agua destilada. Este tipo de plantas emplea evaporadores de doble, triple o cuádruple efecto y recibe calor ya sea de una purga de la turbina o directamente de la caldera. La selección del número de efectos está correlacionada con los cargos fijos y el costo del vapor de operación. Los evaporadores de múltiple efecto con alimentación paralela no necesitan tener todos los efectos operando simultáneamente, y puede ajustarse si la demanda de agua destilada varía.

*Destiladores de salmuera:* Son utilizados para obtener agua desmineralizada a partir del agua de mar. Este usa sistemas de evaporación al vacío, la temperatura reducida favorece una baja velocidad de incrustación.

*Transformadores de calor:* Son sistemas de efecto simple, con una o más carcasas en paralelo. Reciben vapor de escape de una turbina o máquina de alta presión. Su propósito es de condensar vapor de agua de una caldera de alta presión que ha pasado a través de una turbina y luego al evaporador. La transferencia de calor se usa para producir grandes cantidades de vapor de proceso. Este tipo es relativamente grande hasta 11000 ft2 de superficie.

Evaporación de múltiple efectos en plantas de fuerza: Aumenta la calidad del producto que requiere (agua desmineralizada)

#### <span id="page-23-0"></span>**Evaporador doble efecto**

El evaporador concentrador de doble efecto es útil para la concentración de materiales en la industria, como en la medicina tradicional china, medicina occidental, azúcar de uvas, almidón, polvos para alimentos, productos alimenticios, productos químicos, etc.<sup>5</sup>

 $\overline{a}$ <sup>5</sup> http://www.foodmachinery.es/4b-double-concentrator.html

El evaporador de efecto doble o múltiple, tal y como se define en [ingeniería química,](https://es.wikipedia.org/wiki/Ingenier%C3%ADa_qu%C3%ADmica) es un aparato que usa el calor proveniente del [vapor](https://es.wikipedia.org/wiki/Vapor_(estado)) para evaporar agua de forma eficiente. En un evaporador de efecto múltiple, el agua se hierve en una secuencia de vasos, cada uno con una presión menor que el anterior. Debido a la temperatura de ebullición del agua, el vapor que hierve en un vaso puede ser usado para calentar el siguiente, y solo el primer vaso (el de mayor presión) requiere una fuente externa de calor. En teoría se pueden construir un número ilimitado de etapas, pero evaporadores con más de cuatro etapas son excepciones raras y que sólo se usan cuando se quiere recuperar el resultante de evaporar el agua en sistemas de recuperación química, donde se pueden alcanzar más etapas.

El evaporador de efecto múltiple fue inventado por el inventor americano e ingeniero [Norbet Rillieux.](https://es.wikipedia.org/w/index.php?title=Norbet_Rillieux&action=edit&redlink=1) Aunque Rillieux diseño el aparato durante la década de 1820 y construyó un prototipo en 1834, no pudo construir el primer evaporador práctico industrial hasta 1845. Originalmente diseñado para concentrar [azúcar](https://es.wikipedia.org/wiki/Az%C3%BAcar) proveniente del jugo de la [caña de azúcar,](https://es.wikipedia.org/wiki/Ca%C3%B1a_de_az%C3%BAcar) hoy en día se usa ampliamente en la industria donde volúmenes grande de agua necesiten ser evaporados, como en la producción de sal o en la [desalinización](https://es.wikipedia.org/wiki/Desalinizaci%C3%B3n) de agua. 6

### <span id="page-24-0"></span>**PRINCIPIO DE FUNCIONAMIENTO**

La evaporación tiene como objetivo concentrar una solución compuesta por un disolvente volátil y por un soluto menos volátil.

La evaporación con película ascendente es un procedimiento continuo en el que la solución se calienta en un evaporador vertical monotubular para vaporizar el disolvente (Primer efecto).

En el ciclón de la parte superior, las nieblas, formadas por la vaporización de la solución que están compuestas por vapor de disolvente y por solución concentrada, se separan en dos fases: la fase líquida concentrada se evacua por gravedad y a continuación se envía mediante una bomba dosificadora al segundo evaporador mientras que la fase de vapor se utiliza para calentar el segundo evaporador.

<sup>6</sup> http://www.nzifst.org.nz/unitoperations/evaporation2.htm

En el segundo evaporador de película ascendente, la solución ya concentrada se calienta, a presión reducida, para vaporizar el disolvente (segundo efecto).

En el ciclón secundario, las nieblas, formadas por la vaporización de la solución que están compuestas por vapor de disolvente y por solución concentrada, se separan en dos fases: la fase líquida concentrada se evacua por gravedad y a continuación se almacena y el vapor se condensa antes de recogerlo en un tanque de descarga.<sup>7</sup>

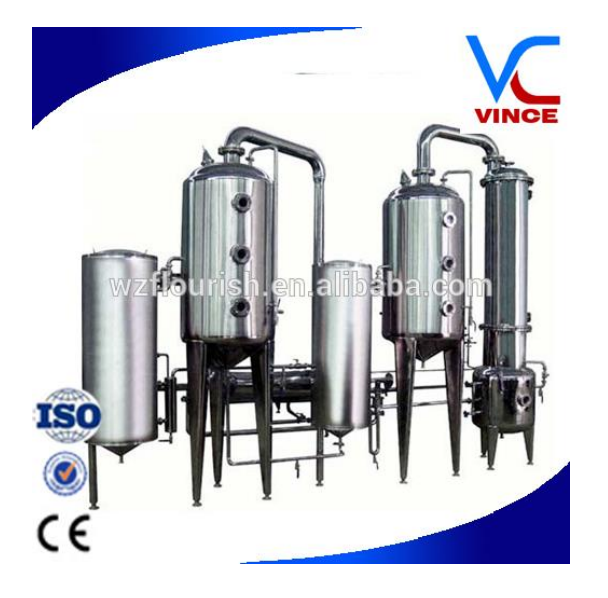

**Figura 3. Evaporador de Doble efecto**

Fuente: [https://spanish.alibaba.com/product-detail/double-effect-external-circulation](https://spanish.alibaba.com/product-detail/double-effect-external-circulation-falling-film-evaporator-60532964427.html)[falling-film-evaporator-60532964427.html](https://spanish.alibaba.com/product-detail/double-effect-external-circulation-falling-film-evaporator-60532964427.html)

### <span id="page-25-0"></span>**RECONOCIMIENTO DEL EQUIPO**

 $\ddot{\phantom{a}}$ 

La unidad de evaporación está construida en acero inoxidable 304. Permite la concentración de soluciones operado en forma batch o semi continua usando la totalidad o algunas, partes de misma. Se pueden desarrollar prácticas de evaporación simple y de evaporación de doble efecto (en paralelo o en contracorriente en economía de vapor). La unidad está dotada de sensores que permiten la adquisición de datos; necesarios para

<sup>7</sup> http://www.deltalab-smt.es/ingeneria-de-procesos/IngenierIa-de-procesos/Ingenieria-quimica/EVAPORADOR-ASCENDENTE-DE-DOBLE-EFECTO-MP1052

realizar balances de materia y energía, determinar los coeficientes de transferencia de calor en los intercambiadores y cuantificar la capacidad y economía de la unidad.<sup>8</sup>

### <span id="page-26-0"></span>**Componentes**

La unida de evaporación se compone de las siguientes partes o elementos:

- Evaporador 1 (E1)
- $\bullet$  Evaporador 2 (E2)
- Pre-Calentador de Alimento (L1)
- Condensador (L2)
- Mirilla (S1)
- Tanque de alimentación (T1)
- Tanques de condensado (T2 y T3)
- Tanques de fondos (T4 y T5)
- Tanque trampa de vacío (T6)
- Bomba de alimentación al sistema (B1)
- Bomba de alimentación entre efectos (B2)
- Bomba de Vacío (B3)
- Medidor de flujo Fillrite (M1)
- Sensor de nivel tipo flotador (4)
- Cápsula para sensor de nivel (4)
- Termocuplas tipo K tapón ¼ pulgada (10)

<sup>26</sup>

 $\overline{a}$ <sup>8</sup> Manual practicas evaporador. Universidad de Pamplona.

- Mano-vacuómetros -30 a 30 PSI (3)
- Manómetros 0 a 15 PSI (3)
- Trampas de vapor  $(3)$
- Tableros de control

### **Evaporadores (E1 y E2)**

Cada uno cuenta con una cámara para calentamiento del líquido con capacidad de 10 L Construidos en acero inoxidable 304, poseen una calandria de tubos verticales para calentamiento con vapor. Cuentan con sensores para medición de presión y temperatura y control de nivel tipo flotador. El cuerpo de cada agitador se encuentra aislado térmicamente.

### **Pre-calentador alimento (L1)**

Intercambiador de tubos y coraza 1:2 en acero inoxidable 304 con cabezales desmontables, diseñado para calentamiento con vapor. Posee un haz de tubos verticales de ½" en cobre.

### **Condensador (L2)**

Intercambiador de tubos y coraza 1:2 en acero inoxidable 304 con cabezales desmontables. El medio de enfriamiento es agua a través de los tubos. Posee sus respectivas termocuplas tipo k para medición de temperaturas de vapor de proceso y condensado.

### **Mirilla**

Desarrollada de acero inoxidable 304; dotada de un visor en vidrio boro silicato. Permite la observación del proceso dentro del evaporador.

### **Tanque de alimento (T1)**

Con una capacidad de 50 L, construido en acero inoxidable 304 con mirilla de nivel tipo caldera.

### **Tanques de condensado (T2-T3)**

Dos unidades construidas en acero inoxidable 304 con una capacidad de 15 L. Cuentan con su válvula de descarga y mirilla de nivel tipo caldera.

## **Tanques de producto (T4 y T5)**

Con una capacidad de 15 litros cada uno, construidos en acero inoxidable 304. Tapa desmontable para facilitar su limpieza, válvula de descarga y nivel tipo caldera.

### **Tablero de Control**

Consta de un breaker general, un indicador digital de temperatura, un selector de temperaturas de 6 canales, arrancador y sistema de encendido de bombas, un sistema de alarma además de entrada de conexiones.

En el tablero existen dos filas de selectores de temperatura, distribuidos de derecha a izquierda para una fácil manipulación de ellos. Las termocuplas que se leen a través de los selectores están ubicadas de la siguiente manera:

### **Tabla 3. Objeto de medición de las Termocuplas.**

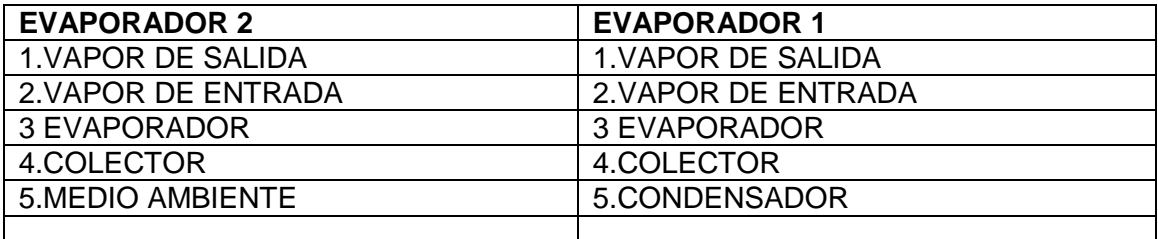

Fuente. Manual UP

### **Medidor de flujo Fillrite (M1)**

Puede ser fácilmente ajustado para que indique onzas, pintas, cuartos, litros o galones. Esta energizado por dos baterías alkalinas AA. <sup>9</sup>

 $\overline{a}$ <sup>9</sup> Manual practicas evaporador. Universidad de pamplona.

### **CAPITULO III**

### **MATLAB**

### <span id="page-29-2"></span><span id="page-29-1"></span><span id="page-29-0"></span>**Origen**

Aunque el origen de MATLAB estuvo íntimamente ligado a la manipulación y computación de y con matrices, durante los últimos años ha evolucionado de forma que hoy se puede considerar como un software de propósito general para todas las ramas de la matemática y la ingeniería desde el punto de vista numérico y computacional.<sup>10</sup>

Matlab fue originalmente desarrollado en lenguaje FORTRAN para ser usado en computadoras mainframe. Fue el resultado de los proyectos Linpack y Eispack desarrollados en el Argonne National Laboratory. Su nombre proviene de MATrix LABoratory. Al pasar de los años fue complementado y reimplementado en lenguaje C. Actualmente la licencia de MatLab es propiedad de MathWorks Inc .<sup>11</sup>

Trabajando con MATLAB se debe tener muy claro que las unidades básicas son matrices (un escalar es, por lo tanto, una matriz  $1 \times 1$ ), y que por lo tanto todas las operaciones se refieren a matrices. Se puede ejecutar MATLAB sobre cualquier sistema operativo. <sup>12</sup>

### <span id="page-29-3"></span>**Definición**

Matlab es un lenguaje de alto rendimiento para cálculos técnicos, es al mismo tiempo un entorno y un lenguaje de programación. Uno de sus puntos fuertes es que permite construir nuestras propias herramientas reutilizables. Podemos crear fácilmente nuestras propias funciones y programas especiales (conocidos como M-archivos) en código Matlab, los podemos agrupar en Toolbox (también llamadas librerías): colección especializada de M-archivos para trabajar en clases particulares de problemas.<sup>13</sup>

<sup>10</sup> Zaballa Ion. (2014) Practicas de Ampliación de Métodos Numéricos con MATLAB. Descargado de: http://www.ehu.eus/izaballa/Ana\_Matr/Matlab/guia.pdf

<sup>11</sup> http://pentagono.uniandes.edu.co/tutorial/Matlab/tutorial\_matlab.pdf

 $12$  Idem.

<sup>13</sup> http://www.sisoft.ucm.es/Manuales/MATLAB\_r2006b.pdf

MATLAB es un sistema de trabajo interactivo cuyo elemento básico de trabajo son las matrices. El programa permite realizar de un modo rápido la resolución numérica de problemas en un tiempo mucho menor que si se quisiesen resolver estos mismos problemas con lenguajes de programación tradicionales como pueden ser los lenguajes Fortran, Basic o C.

MATLAB goza en la actualidad de un alto nivel de implantación en escuelas y centros universitarios, así como en departamentos de investigación y desarrollo de muchas compañías industriales nacionales e internacionales. En entornos universitarios, por ejemplo, MATLAB se ha convertido en una herramienta básica, tanto para los profesionales e investigadores de centros docentes, como una importante herramienta para la impartición de cursos universitarios, tales como sistemas e ingeniería de control, álgebra lineal, proceso digital de imagen, señal, etc. En el mundo industrial, MATLAB está siendo utilizado como herramienta de investigación para la resolución de complejos problemas planteados en la realización y aplicación de modelos matemáticos en ingeniería. Los usos más característicos de la herramienta los encontramos en áreas de computación y cálculo numérico tradicional, prototipaje algorítmico, teoría de control automático, estadística, análisis de series temporales para el proceso digital de señal.<sup>14</sup>

Lo que distingue a MATLAB de otros sistemas de cálculo es su facilidad para trabajar con vectores y matrices. Las operaciones ordinarias, suma, producto, potencia, operan por defecto sobre matrices, sin más restricción que la compatibilidad de tamaños en cada caso. Entes matemáticos como los polinomios son tratados por MATLAB como vectores, gracias al hecho de que se suman y multiplican por escalares de la misma forma que ´estos. La multiplicación y división entera de polinomios se afectan mediante ´ordenes específicas, así como la evaluación o derivación de un polinomio. Una de las características más destacables de MATLAB es su capacidad gráfica. Explicaremos algunos comandos gráficos para representación de funciones de una o dos variables en distintos sistemas de coordenadas.<sup>15</sup>

<sup>14</sup> http://pentagono.uniandes.edu.co/tutorial/Matlab/tutorial\_matlab.pdf

<sup>15</sup> Benitez JulIo y otros. (2013) Introducción a MATLAB. Universidad Politécnica de Valencia. Descargado de: http://personales.upv.es/jbenitez/data/matlab.pdf

#### **CAPITULO IV**

### **ARDUINO**

<span id="page-31-1"></span><span id="page-31-0"></span>Vamos a comenzar conociendo un poco mejor el sistema con el que vamos a trabajar. Arduino es una plataforma de hardware libre, que permite transformar las órdenes dadas a un ordenador en acciones físicas: encendido de luces, movimiento de motores.

Para ellos Arduino utiliza un microcontrolador y un conjunto de circuitos que transmiten los impulsos eléctricos. Arduino está diseñado para facilitar el uso de la electrónica en proyectos multidisciplinares ya sean artísticos o científicos.

Si bien es cierto existen muchas plataformas de desarrollo de hardware abierto, los microcontroladores conocidos como Arduinos se han convertido en el ambiente de prototipado más usado a nivel global (Leung, 2012), por su costo, su variada oferta de controladores y accesorios y su forma de programación basada en C con múltiples bibliotecas de código abierto, aunado a su capacidad de procesamiento. Por ejemplo, si se revisa la especificación técnica para la tarjeta Arduino MEGA (Arduino, 2014a), se observa que posee un procesador marca ATMEL modelo ATmega 2650 (ATMEL, 2014), que es un procesador de 8 bits tipo RISC que procesa 16 millones de instrucciones por segundo (MIPS) a 16 MHz; una memoria de trabajo flash de 256K Bytes, 54 pines configurables como entradas o salidas, 16 entradas analógicas de 0 a 5 voltios con una resolución de 10 bits y frecuencia de muestreo de 10kHz, etc. Con estas especificaciones de procesamiento y capacidad para manejar entradas y salidas digitales, es válido plantear la automatización de pequeña escala con estos dispositivos, es decir, como sustituto de controladores industriales tales como los relés inteligentes y los nano y micro PLC. <sup>16</sup>

Actualmente existe en la red de profesionales LinkedIn un debate abierto sobre la utilización o no de los Arduinos en la industria (Shervin, 2013), en procesos no críticos, no riesgosos o en sistemas automáticos de magnitud pequeña o en máquinas aisladas. Si se revisan las especificaciones técnicas del micro PLC de última generación modelo CPU

<sup>&</sup>lt;sup>16</sup> Murillo-Soto, L. Automatización de pequeña escala con Open Hardware. Tecnología en Marcha. Vol. 28, Nº 1, Enero-Marzo. Pág 15-23. Descargado de: file:///C:/Users/Tere/Downloads/Dialnet-AutomatizacionDePequenaEscalaConOpenHardware-5051539.pdf

1212C (SIEMENS Corp., 2012), se ve que posee una memoria de trabajo de 50 K Bytes, procesa 10 MIPS y tiene 8 entradas y 6 salidas digitales, con 2 entradas analógicas, etc. Si se comprara solamente la velocidad de procesamiento, cantidad de memoria y cantidad de entradas y salidas, el Arduino Mega es una opción superior a este PLC particular. Sin embargo, estas no son las únicas variables que se deben analizar; el PLC tiene características a su favor, por ejemplo, las entradas están aisladas optoeléctricamente, posee salidas a relés o a transistor de 24 voltios, tiene carcasas plásticas con algún grado de protección IP, el software de programación utiliza lenguajes de programación estandarizados definidos en la norma IEC 61131-3, -lo que facilita las modificaciones a los programas de automatización-, tiene respaldo del fabricante, certificaciones eléctricas UL, CE, etc., modularidad y expansión, manejo de protocolos industriales, etc. Dadas algunas debilidades que se le señalan al Arduino, han aparecido versiones de hardware robustas, pensadas para ambientes más hostiles, tal es el caso de Ruggeduino (RuggedCircuit, 2013) que incorpora protección para todas las entradas, montaje para riel DIN; el PLC Arduino, que consiste de shield (tarjeta de expiación) para Arduino Uno, en el que las entradas son optoacopladas para señales de 24 voltios DC, salidas a relé, puertos de comunicación RS 485 y Ethernet (Biemme-Italia , 2014); y el Industrino, con carcasa para riel DIN, pensado para la automatización domótica (Ainura, 2014)<sup>17</sup>

Por otra parte, a nivel industrial ya aparecen casos exitosos reportados, como la puesta en marcha de una impresora industrial de etiquetas plásticas controlada totalmente por cinco Arduinos (Romano, 2013), o la actualización con Arduinos de una máquina cuyas tarjetas obsoletas no se conseguían en el mercado (MAAC, 2012). Por otra parte, y atacando otra debilidad señalada como la interconexión con otros dispositivos, la compañía Annikken (Piasim Corporation, 2014) ofrece el shield de conexión bluetooth para controlar, monitorear, guardar datos en cualquier dispositivo móvil con el sistema operativo Android o IOS. Asimismo, el control o monitoreo a través de internet se realiza de forma muy sencilla usando el Arduino Yun y las bibliotecas de Temboo (Temboo, 2013), que permiten publicar en tiempo real datos en Facebook, Twitter o tablas de datos y curvas en Plotly (Plotly es una herramienta científica basada en la WEB, para importar datos y genera gráficas de tendencias, líneas de ajuste, graficas de barra, etc.). Otra tendencia

<sup>&</sup>lt;sup>17</sup> Murillo-Soto, L. Automatización de pequeña escala con Open Hardware. Tecnología en Marcha. Vol. 28, Nº 1, Enero-Marzo. Pág 15-23. Descargado de: file:///C:/Users/Tere/Downloads/Dialnet-AutomatizacionDePequenaEscalaConOpenHardware-5051539.pdf

marcada para la utilización de los Arduinos consiste en realizar la adquisición de datos y el preprocesamiento en el sitio, con enlaces inalámbricos a otros dispositivos, sin embargo, para esto se requiere mayor potencia de procesamiento. En este sentido, Intel incursiona desarrollando el Arduino llamado Galileo (Arduino, 2014c), que tiene un procesador Intel de 32 bit, que corre a 400 MHz, con 256 Mega Byte de memoria de trabajo, redes ethernet de 100 Mbits, mini-PCI y memory card de 32 Giga bytes, capacidades de sobra suficientes para realizar labores de automatización, adquisición y preprocesamiento de datos, etc.<sup>18</sup>

Vamos a comenzar viendo cuales son los principales componentes de Arduino. Para ello es recomendable que os fijéis en la siguiente figura, en ella se indican la finalidad de las distintas partes de Arduino.

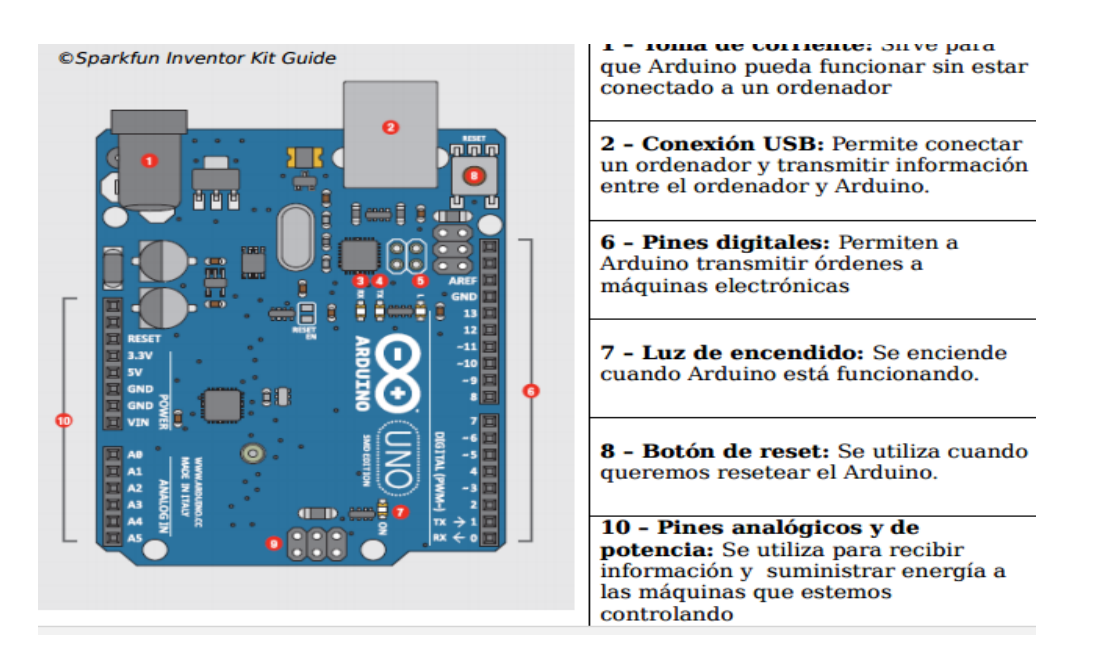

#### **Figura 4. Componentes Arduino.**

Fuente: http://wdb.ugr.es/~marubio/wp-content/uploads/2014/07/guionArduino\_Matlab.pdf

### <span id="page-33-0"></span>**Programación de los Arduinos**

En cuanto a su programación, los Arduinos se codifican con el lenguaje C o C++ en el entorno del desarrollo integrado (IDE) de Arduino (Arduino, 2014b). Además, existen

 $18$  Idem

paquetes de programación alternativos, por ejemplo, el CodeBlocks for Arduino (Huang, 2013). También se puede programar de manera gráfica usando Ardublocks (Ardublocks, 2014) o el paquete QP Framework (Quantum-Leaps, 2014) diseñado para programar máquinas de estado complejas a partir de los SateChart. La utilización de software para el procesamiento numérico o computación científica, tal como Scilab 5.5, es posible gracias al lenguaje de programación gráfico de Xcos y una biblioteca desarrollada por Bruno Jofret (Jofret, 2013). Cabe destacar que los paquetes mencionados y sus bibliotecas son gratuitos y de uso público. Desde la perspectiva de los softwares comerciales, los microcontroladores Arduinos se pueden programar de manera gráfica desde el software de programación LabView de National Instrument (National-Instrument, 2013) o desde Simulink de Matlab (Picker, 2012). Si bien estos últimos paquetes son reconocidos para realizar computación científica, se requiere la compra de las licencias, y en el caso de Matlab la compra de la biblioteca para el Arduino.<sup>19</sup>

<sup>&</sup>lt;sup>19</sup> Murillo-Soto, L. Automatización de pequeña escala con Open Hardware. Tecnología en Marcha. Vol. 28, Nº 1, Enero-Marzo. Pág 15-23. Descargado de: file:///C:/Users/Tere/Downloads/Dialnet-AutomatizacionDePequenaEscalaConOpenHardware-5051539.pdf

### **CAPITULO V**

### **5. RESULTADOS**

<span id="page-35-1"></span><span id="page-35-0"></span>Los resultados serán desarrollados de acuerdo a los objetivos planteados en la investigación.

### <span id="page-35-2"></span>**5.1. Parámetros y características de funcionamiento del vaporizador de doble efecto**

La unidad de evaporación está construida en acero inoxidable 304. Permite la concentración de soluciones operado en forma batch o semi continua usando la totalidad o algunas, partes de misma. Se pueden desarrollar prácticas de evaporación simple y de evaporación de doble efecto (en paralelo o en contracorriente en economía de vapor). La unidad está dotada de sensores que permiten la adquisición de datos; necesarios para realizar balances de materia y energía, determinar los coeficientes de transferencia de calor en los intercambiadores y cuantificar la capacidad y economía de la unidad.

### **Imagen 1. Unidad de evaporación**

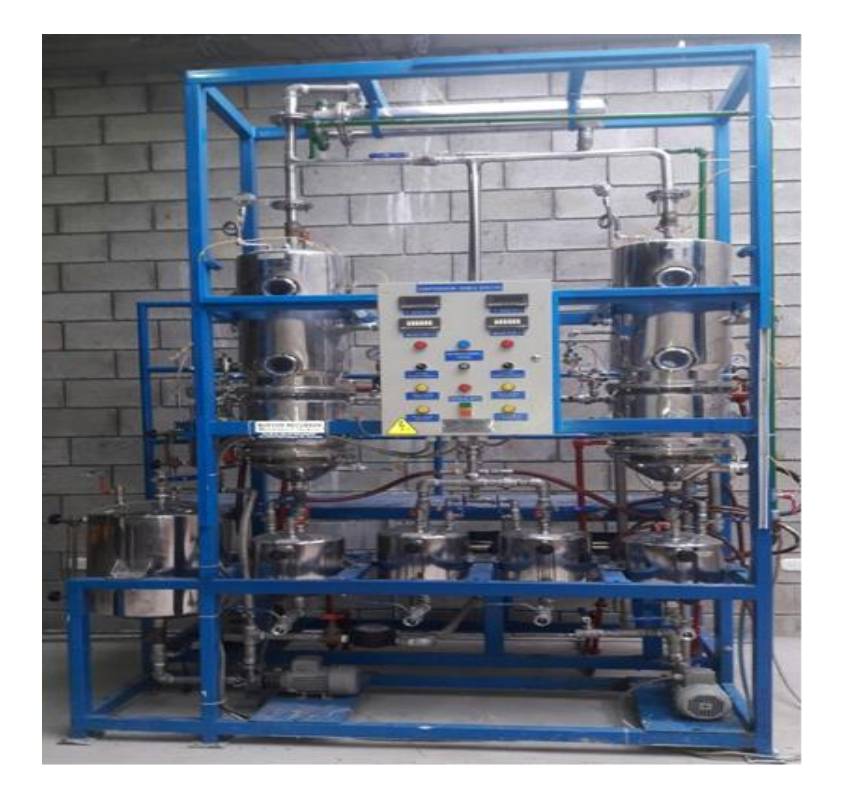

### **Recomendaciones para su uso**

- No exceder una presión interna del medidor de 120 psi/8,2 bar
- No es un medidor para fluidos inflamables, no usar con fluidos con un punto de inflamación inferior a 37,8 °C.

### **Operaciones**

El botón ON prende el medidor cuando este se encuentra apagado, e indica el total acumulado siempre que se mantenga oprimido.

El botón 2 cuando es sostenido durante 1 segundo recolocara el total actual a cero y se recolocara en la modalidad de operación normal cuando este en la modalidad CAL ó FLSH.

El botón 3 cuando es sostenido por 3 segundos permite cambios en el factor de calibración. La activación repetida aumentara el número hasta 19 y de regreso a cero. Cuando el número deseado sea indicado oprima 2 para fijar el nuevo número y retornar a la operación normal.

El botón 4 cuando es sostenido durante 3 segundos, el FLSH es mostrado en la pantalla .El fluido medido no será sumado al total acumulado o al total actual .Se oprime el botón 2 para retornar a la operación normal.

### **Para cambiar el factor de calibración.**

- Prender el medidor
- Oprimir el botón 3 durante 3 segundos. Únicamente CAL y le numero debajo aparecerán en la pantalla .oprima el botón 3 repetidamente para cambiar el número
- Oprimir el 2 para fijar el número
- El medidor estará ahora listo para operar.

### **Reposición del total acumulado**

- Oprimir 2 y 4 al mismo tiempo y sostenerlos durante 3 segundos. La pantalla indicara la versión del programa cargado en el medidor
- Oprimir ON para ver el total acumulado
- Oprimir los botones ON y 4 durante 5 segundos para reinicializar el total acumulado.
- Oprima el botón 2 dos veces para retornar a la modalidad de operación normal.

### <span id="page-37-0"></span>**5.1.1. PROCEDIMIENTO PUESTA EN MARCHA**

Antes de operar la unidad cerciórese que las válvulas de descarga se encuentren cerradas.

### **Tabla 4. Revisiones previas**

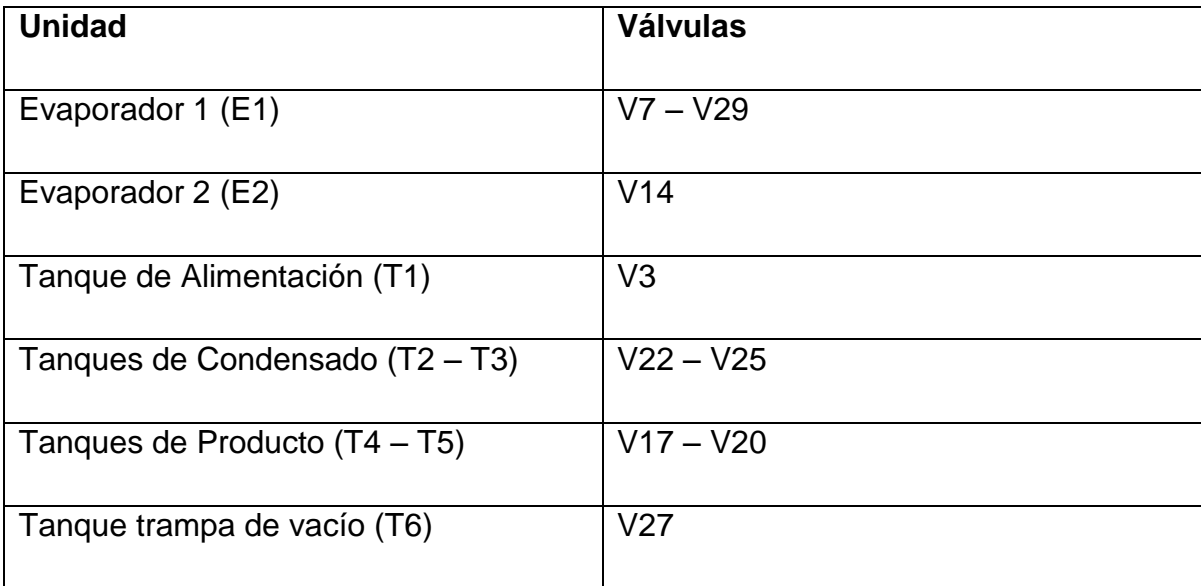

- Cargue el tanque de alimentación
- Antes de suministrar vapor a algún equipo revise que este ya contenga el fluido que desea calentar.
- Compruebe que en el momento de iniciar la práctica, el servicio de agua de enfriamiento se encuentre operaNdo.
- Tenga mucho cuidado con el sello de líquido que comunica el tanque de alimentación (T1) con los evaporadores (E1 y E2). Revise que la V2 se encuentre abierta.

 Ambos evaporadores cuentan con sensores de nivel que garantizan que siempre haya un nivel mínimo de líquido, por esto es importante mantener T1 con alimento con el fin de que ninguna de las bombas (B1 y B2) Cavite.

#### **Procedimiento de apagado**

□ Cierre las válvulas de alimentación de vapor.

 $\Box$  Espere a que la temperatura del equipo se encuentre por debajo

de 40°C.

**B1, B2** y **B3**.

 $\Box$  Tome muestra del producto final en ambos evaporadores y abra

**V7** y **V14** para llevarlo a los tanques **T4** y **T5,** teniendo

precaución de no inundar completamente los colectores.

**T4** y **T5** abriendo **V35** y **V36**.

□ Retire el condensado de los tanques mediante **V22** y **V26.** 

**T1** con agua y alimente al sistema para lavar el equipo, si

es necesario suministre vapor para calentar el agua y así facilitar

el lavado.

 $\Box$  Drene el agua de lavado.

 $\Box$  Apague el tablero.

 $\Box$  Cierre la válvula de entrada de agua de condensación y deje las válvulas de drenaje del equipo abiertas para evitar acumulación de líquido y una posterior oxidación.

 $\Box$  Deje el equipo completamente limpio.

### <span id="page-39-0"></span>**5.2. Acoplar los parámetros y herramientas para el trabajo de la tarjeta.**

Con el fin de acoplar los parámetros y herramientas para el trabajo de la tarjeta arduinó a procedió a investigar la mejor manera de trasteros los datos de las termocuplas al pc por lo que se decidió realizar unos diseños los cuales cumpliera con el objetivo y además fuese de bajo costo.

Ya con este objetivo se analizó el funcionamiento de las termocuplas tipo K (son las que cuenta la máquina) luego de esto se revisaron los posibles amplificadores que tuviesen una linealidad óptima se observó que el ad595AQ representa una linealidad casi absoluta de esta serie de dispositivos termoresistivos.

Pero este representaba un alto costo 55000 pesos lo que al multiplicar por la cantidad daba un valor total de 550000 pesos lo que excedia el presupuesto personal por lo que se busco la manera de hacer una multiplexacion digital sin perder la liealidad que es lo que se buscaba mantener luego s analizar varios datasheet de determinismo que el cd4067BE contaba con los requisitos necesarios para hacer parte de nuestro proyecto.

Ya con todos los dispositivos seleccionados a procedió a diseñar la tarjeta de adquisición con el fin de que la comunicación entre las termocuplas y el "Software de gestión de termocuplas"

Fuente:

**Imagen 3. Termocuplas**

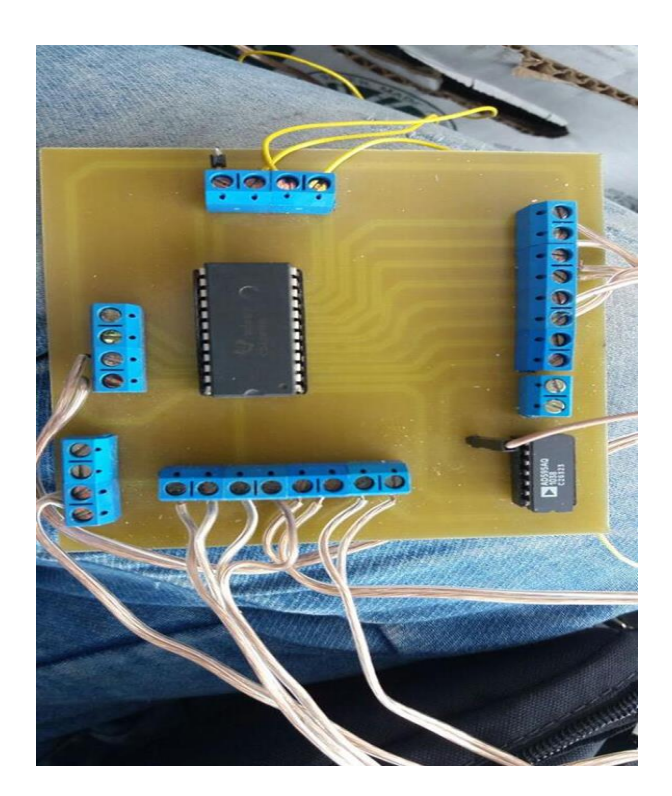

**Imagen 2. Tarjeta de adquisición** 

### <span id="page-41-0"></span>**5.3. Desarrollar un programa ejecutable desde Matlab para La visualización y procesamiento de los datos.**

### **Explicación de la interfaz**

Los axes representa en primer lugar la variable de presión de aire en qué valor se encuentra y el segundo representa los valores de temperatura de las diferentes termocuplas en el recuadro de bajo se presenta el nombre de la carpeta de destino y el segundo la cantidad de muestras que se dejase teniendo en cuenta que cada una de ella demorara un segundo en cargarse es decir entre los datos de la primera termocupla y la segunda se presenta un retraso de 1 segundo

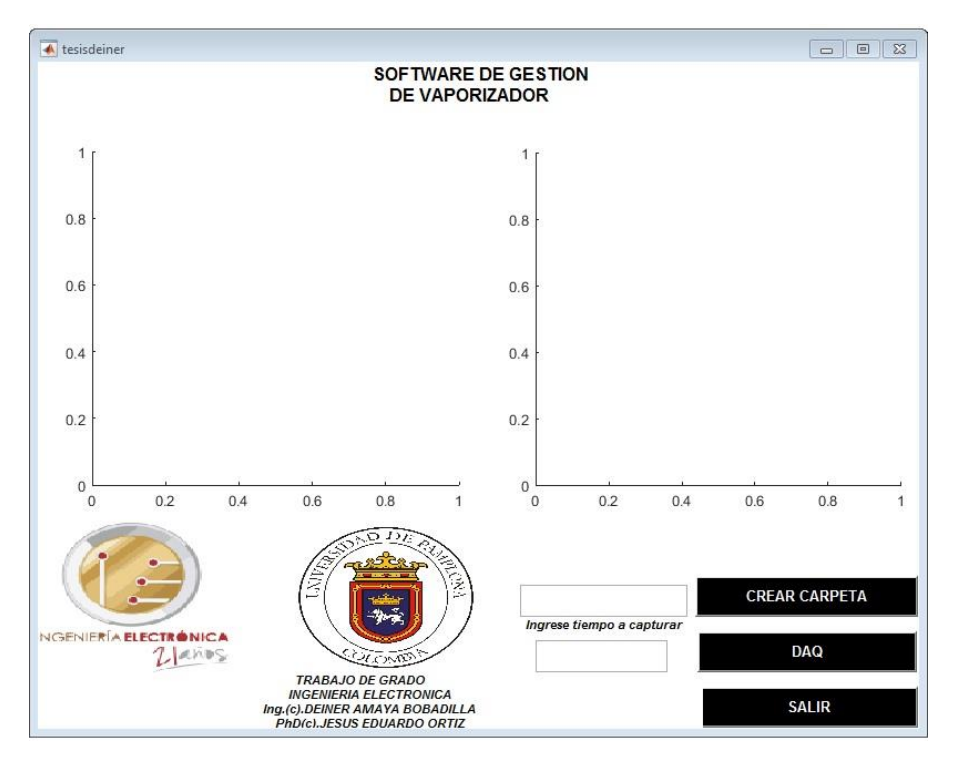

#### **Imagen 4. Interfaz**

Fuente:

En esta imagen se muestra la interfaz final y se explica para que es cada una de las cajas de texto

La primera caja es donde va el nombre de la carpeta en la cual se van a almacenar los datos y un botón con el cual se da la orden de crear el directorio

La segunda caja de texto la cantidad de muestras sabiendo que cada muestra tarda en tomarse un segundo.

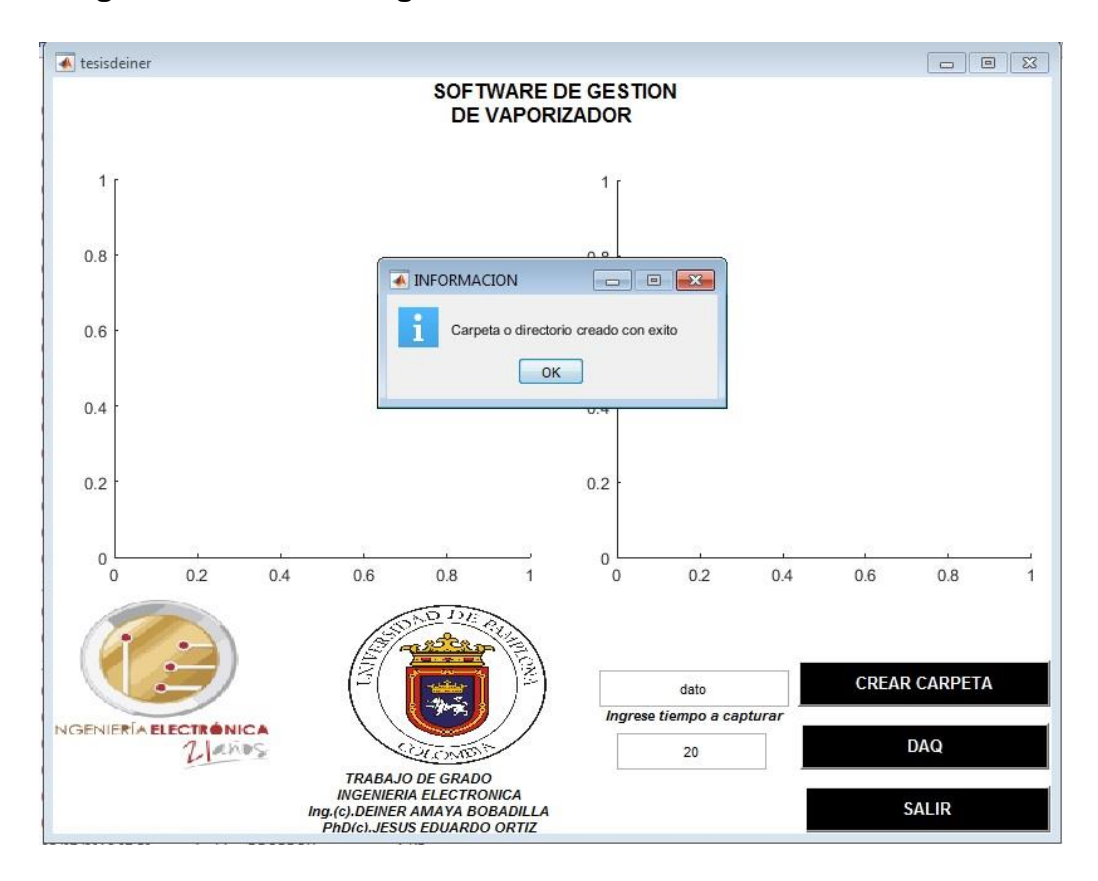

### **Imagen 5. Software de gestión Interfaz Final**

### Fuente:

Luego de nombrar el directorio nos saldrá un cuadro de información el cual nos confirma que el directorio se ha creado correctamente. Hasta que el cuadro no se le de ok no permitirá el inicio del proceso.

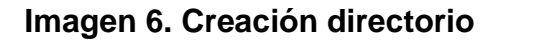

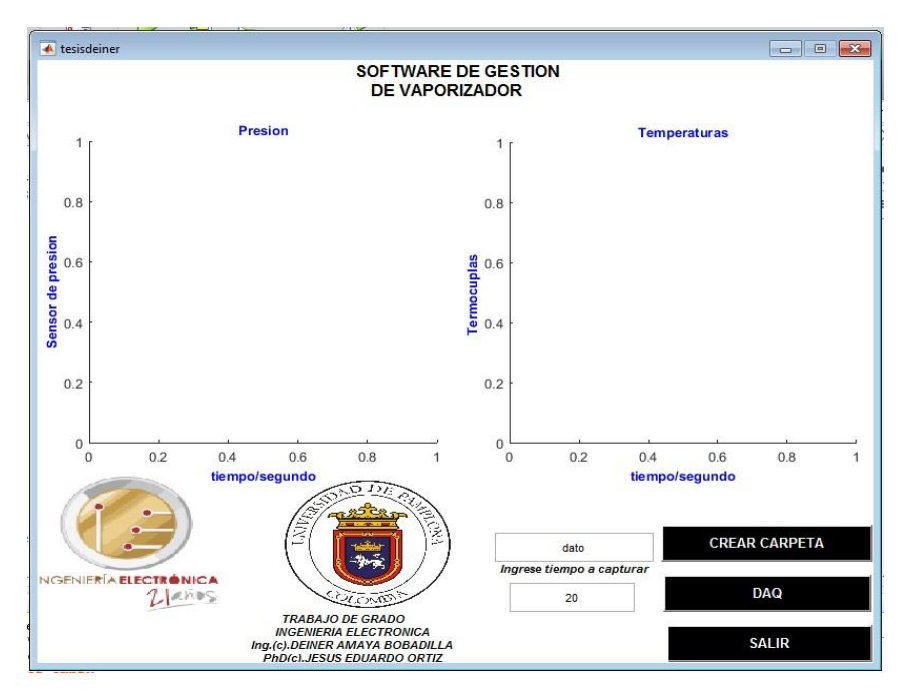

Fuente:

En esta imagen se presenta el inicio de proceso el cual ocurrirá cuando se indique el número de muestras las cuales para este ejemplo son 20 luego de esto se presiona el botón DAQ, el cual iniciara el proceso de adquisición.

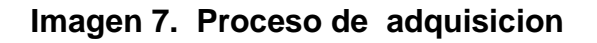

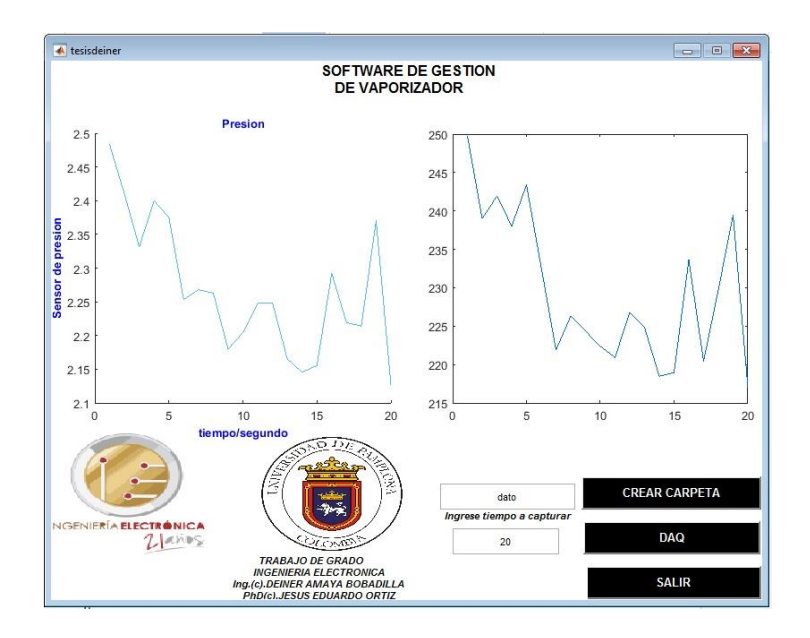

### <span id="page-44-0"></span>**5.4. Verificar el funcionamiento de los controles desarrollados.**

En esta imagen se visualiza el comportamiento de la temperatura la cual ha variado durante el lazo de 20 muestras tomadas en un tiempo aproximado de 40 segundos ya que con cada muestra tarda el sistema 2 segundos.

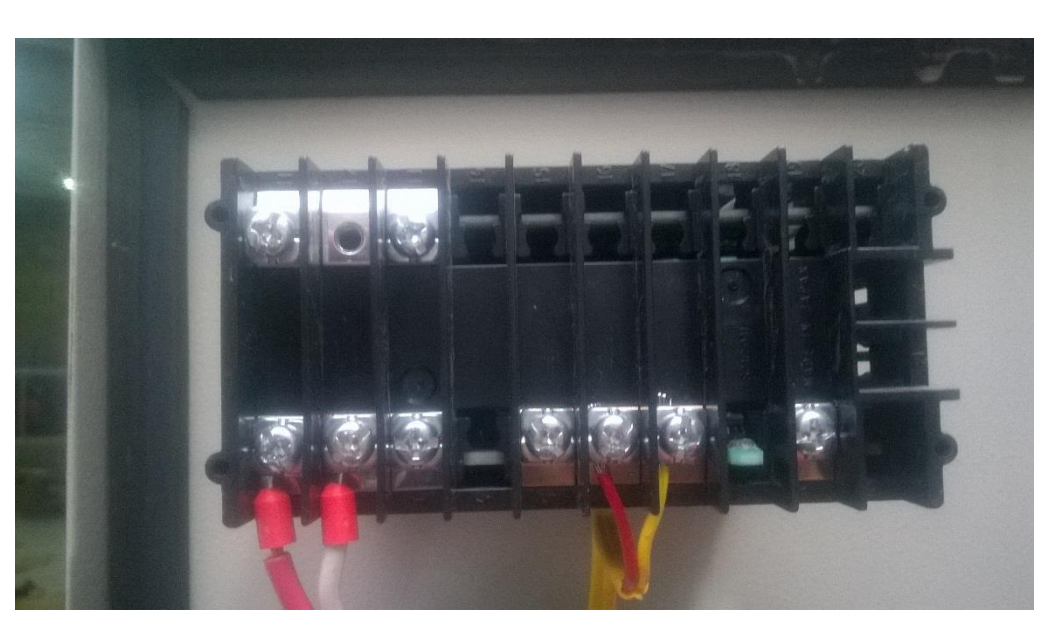

### **Imagen 8. Visualización temperatura**

Fuente:

### **Imagen 9. Cambio de temperatura**

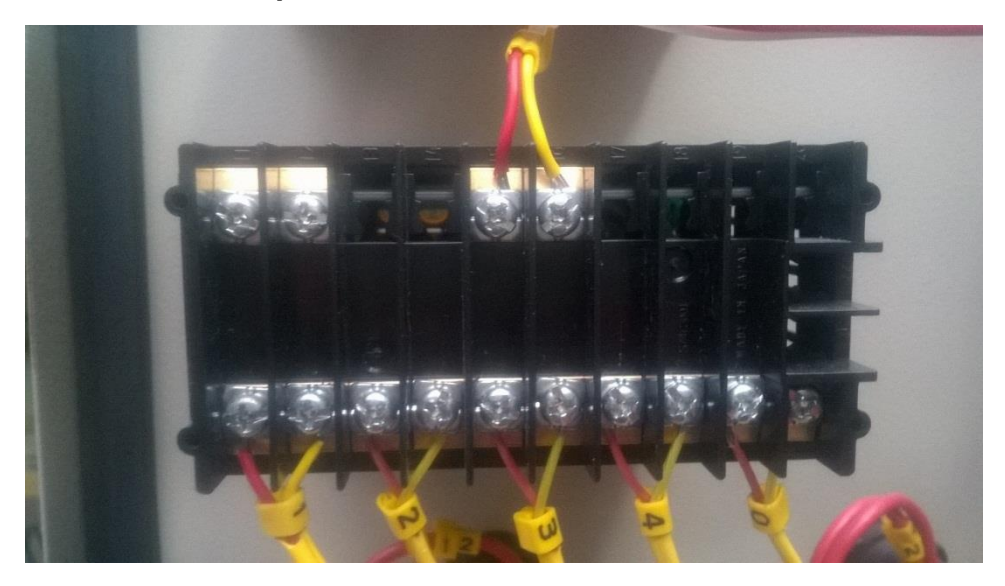

Fuente:

Estas imágenes representa la parte posterior del sistema de lectura de las termocuplas instaladas en la maquina los cuales son el SD16A & KR16 de la marca SHIMADEN es una marca japonesa la cual goza de unas excelentes prestaciones.

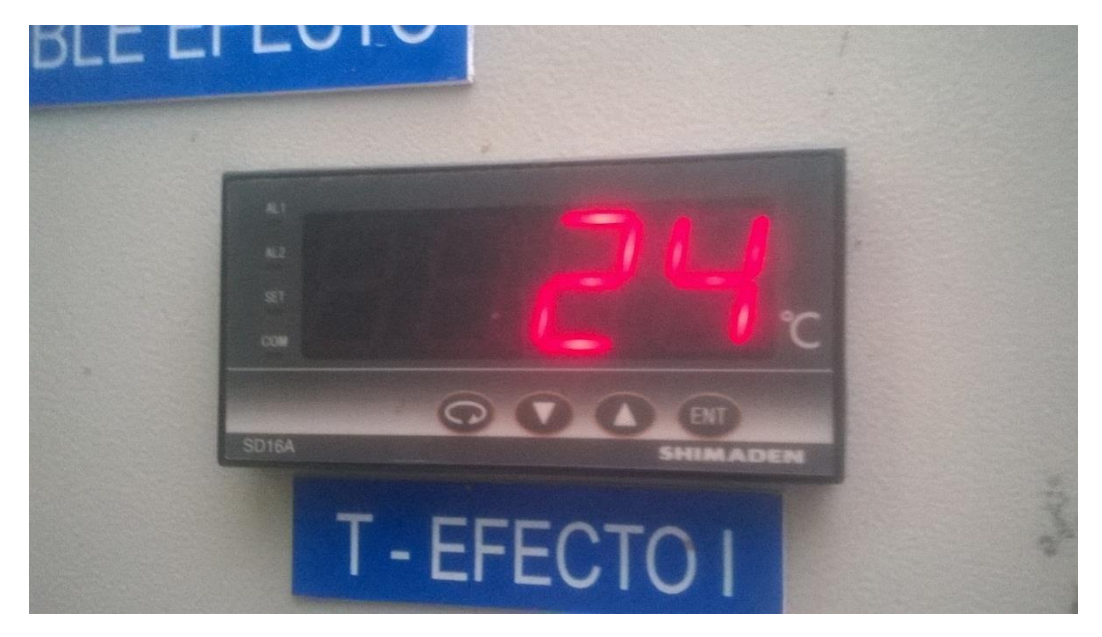

### **Imagen 10. Parte posterior Indicadores Termocuplas**

Fuente:

### **Imagen 11. Parte Frontal Indicadores**

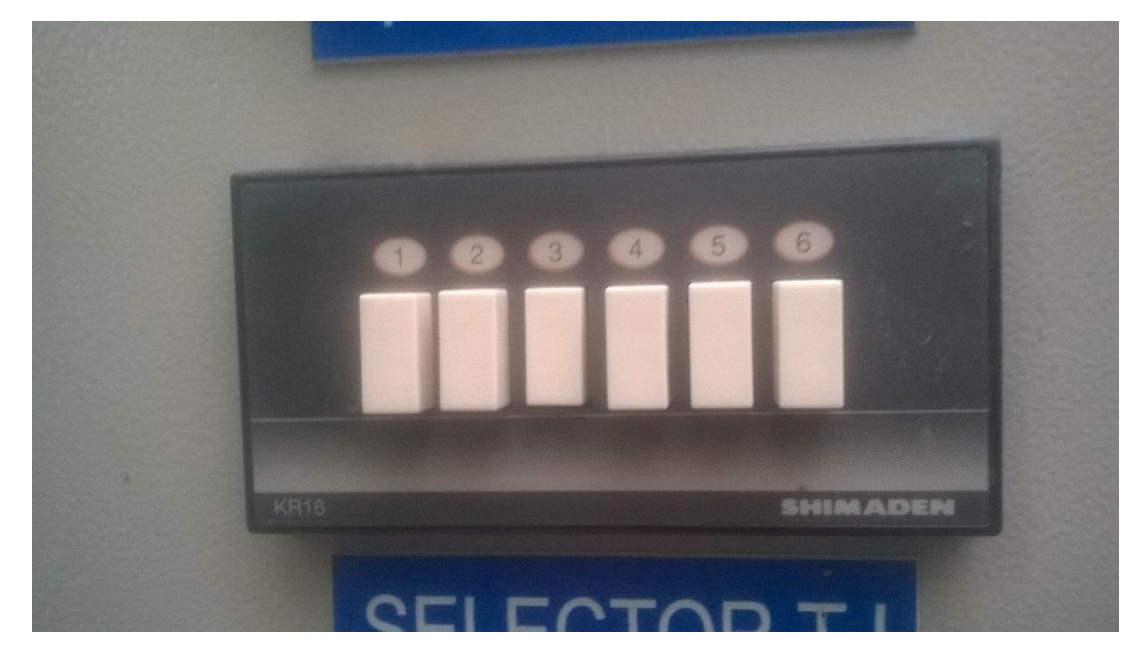

Fuente:

Estas imágenes representa la parte frontal de los indicadores del sistema de lectura de las termocuplas instaladas en la maquina los cuales son el SD16A & KR16 de la marca SHIMADEN es una marca japonesa la cual goza de unas excelentes prestaciones.

### **Imagen 12. Instalación temporal Tarjeta**

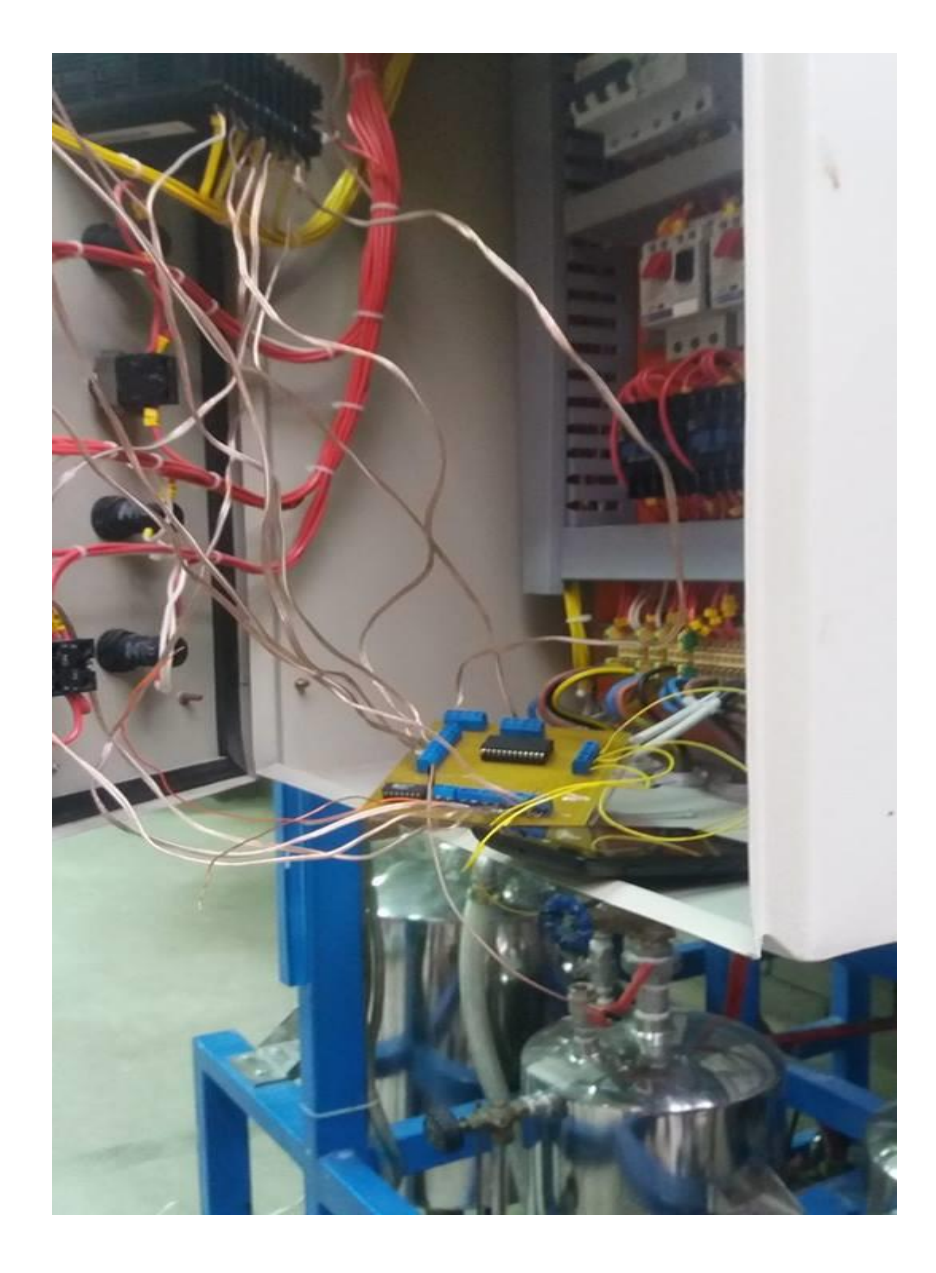

Fuente:

Esta imagen muestra la instalación temporal de la tarjeta en la máquina y el cómo funciona la misma.

### **Imagen 13: Servo Valvula**

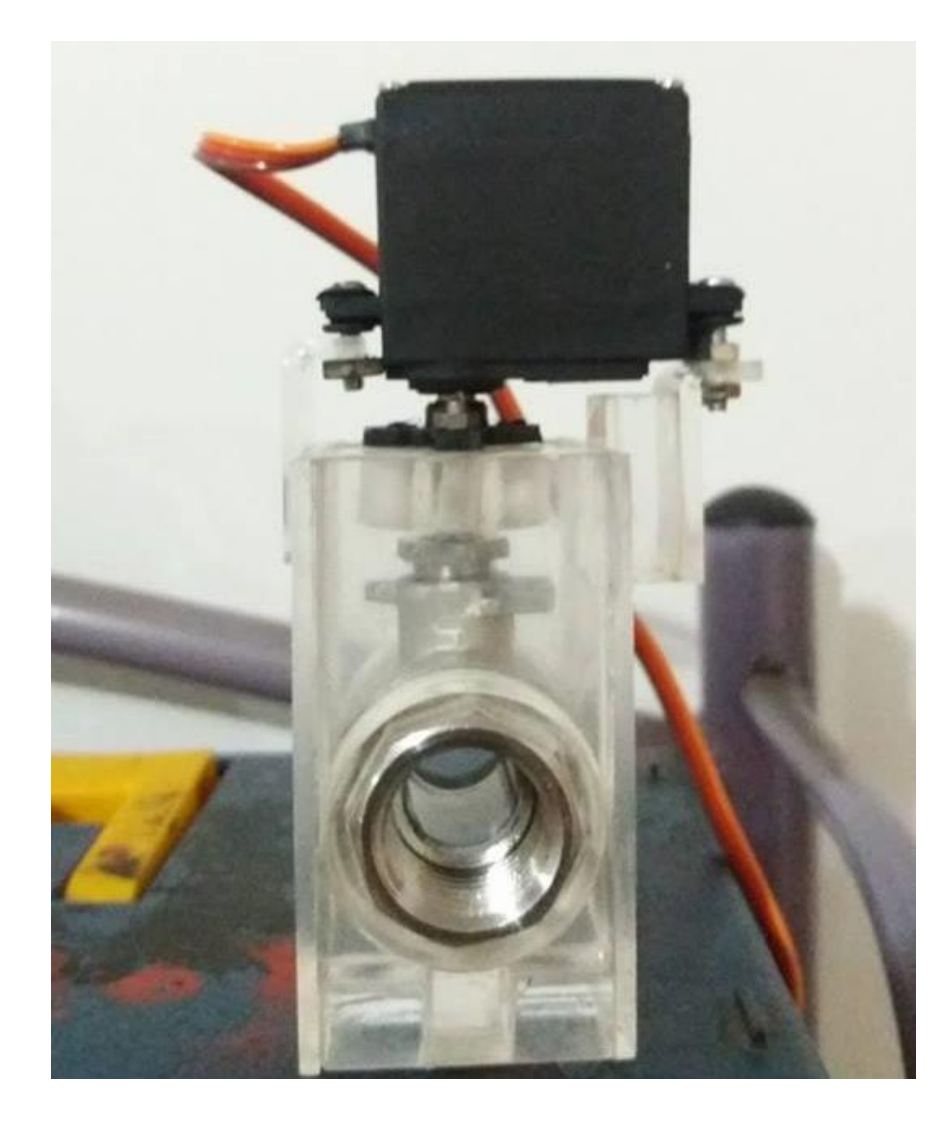

Fuente:

Esta imagen representa la servo válvula diseñada con el fin de controlar la presión en la máquina y así limitarla a los 3 psi necesarios para el correcto funcionamiento

### <span id="page-48-0"></span>**5.5. Desarrollar guías prácticas de funcionamiento del sistema automático de adquisición**

El procedimiento en las guías quedara de la siguiente manera:

PRÁCTICA.

Conexión del sistema de adquisición automático de temperatura del vaporizador de doble efecto

#### OBJETIVO:

instruir al profesional en formación en el correcto montaje del sistema de adquisición y posible detección de fallas.

#### CONSIDERACIONES TEÓRICAS:

#### **EVAPORADOR:**

La evaporación es un proceso que encuentra una gran aplicación en la industria alimenticia en la elaboración de jugos, concentrados de frutas y soluciones acuosas en el caso de la evaporación de agua de mar para obtener agua purificada en países europeos.

La evaporación consiste en la separación de un disolvente (agua) volátil de un soluto no volátil por vaporización parcial del disolvente, el medio calefactor es generalmente vapor de agua a baja presión que sale de una caldera la cual utiliza gas natural para su funcionamiento.

#### **RECONOCIMIENTO DEL EQUIPO:**

La unidad de evaporación está construida en acero inoxidable 304. Permite la concentración de soluciones operado en forma batch o semi continúa usando la totalidad o algunas, partes de misma. Se pueden desarrollar prácticas de evaporación simple y de evaporación de doble efecto (en paralelo o en contracorriente en economía de vapor). La unidad está dotada de sensores que permiten la adquisición de datos; necesarios para realizar balances de materia y energía, determinar los coeficientes de transferencia de calor en los intercambiadores y cuantificar la capacidad y economía de la unidad.

#### **SISTEMA DE ADQUISICIÓN:**

El sistema de adquisición está conformado por un multiplexor un amplificador destinado a la amplificación de señales provenientes de las diferentes termocuplas y una tarjeta de adquisición (arduino mega 2560) los cuales interpretan las señales provenientes de las diferentes termocuplas con el fin de que estas sean administradas por el operador

#### **EQUIPO:**

- Evaporador 1
- Evaporador 2
- Pre-Calentador de Alimento
- Condensador
- Mirilla
- Tanque de alimentación
- Tanques de condensado #1 y #2
- Tanques de fondos  $#1$  y  $#2$
- Tanque trampa de vacío
- Bomba de alimentación al sistema
- Bomba de alimentación entre efectos
- Bomba de Vacío
- Medidor de flujo Fillrite
- Sensor de nivel tipo flotador
- Cápsula para sensor de nivel
- Termocuplas tipo K tapón 1/4 pulgada (10)
- Mano -vacuómetros -30 a 30 PSI
- Manómetros 0 a 15 PSI
- Trampas de vapor
- Tableros de control
- Tarjeta arduino
- Tarjeta de adquisición diseñada (2)

#### **PROCEDIMIENTOS:**

#### **I. CONEXIÓN:**

1. Verifique el equipo se encuentre desconectado.

2. Proceder a verificar el estado de cada uno de los componentes del sistema de adquisición y que estos no se encuentren haciendo contacto con partes metálicas que coloquen en riesgo al operario, así como al sistema de adquisición.

### **II. VERIFICACIÓN**

1. Visualice el mapa de conexiones y verifique que todas estas se encuentren en la posición

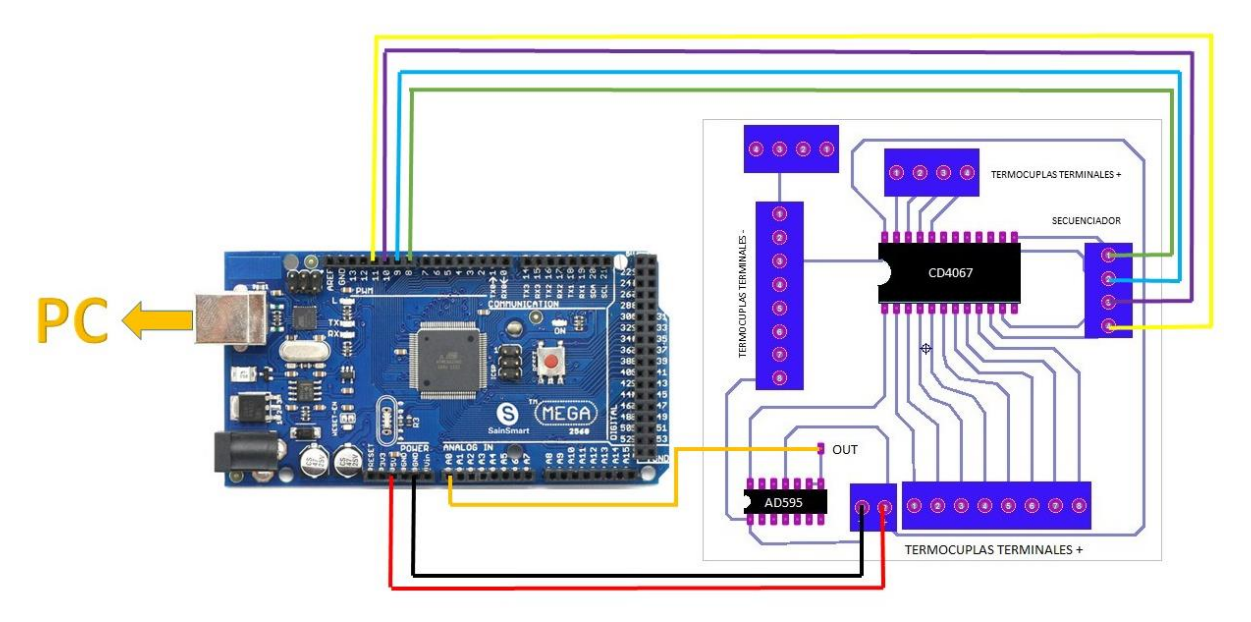

correcta.

2. En caso de presentarse una desconexión llamar al auxiliar de laboratorio para que este proceda a corregirlo.

### <span id="page-51-0"></span>**5.6. Implementar una base de Datos que almacene los resultados del sistema, para su posterior análisis.**

La base de datos es el centro de almacenaje que se da cuando damos inicio del proceso se crea un archivo .txt en el cual queda almacenado todos los datos de comportamiento del aplicativo en el cual quedar registrado cada uno de los datos adquiridos

### <span id="page-51-1"></span>**5.6.1. Verificar el funcionamiento de los controles desarrollados.**

La verificación consistió en el en comparar el proceso antes de su automatización y luego de la instalación de la misma en este proceso se determinó que la precisión de decimales es notable frente al sistema sin actualizar de igual manera se logró verificar que estos datos fuercen los correcto, en el proceso de visualización se presentó que las gráficas son de manera contante y presenta un grado de exactitud superior a las desarrolladas de manera tradicional

# <span id="page-51-2"></span>**5.6.2. Desarrollar un programa ejecutable desde Matlab para la visualización y procesamiento de los datos.**

El programa ejecutable fue compilado en Matlab 2016ª el cual el cual nos presenta una ventaja frente a otros procesos ya que este dispone de una exigencia de maquina inferior a si necesitara ser instalado Matlab en el dispositivo.

# <span id="page-51-3"></span>**5.6.3. Acoplar cada una de las variables para visualizarlas en Matlab utilizando como DAQ la tarjeta arduino mega 2560**

El acoplamiento de variables fue el proceso final de montaje y enlace entré el sistema analógico y el sistema digital diseñado con el fin de limitar los posibles accidentes y optimización de proceso

# <span id="page-51-4"></span>**5.6.4. Determinar parámetros y características de funcionamiento del vaporizador de doble efecto**

La determinación de parámetros consistió en el análisis de funcionamiento para posterior acoplamiento del sistema fuese funcional llevando así a la concesión del diseño de las diferentes tarjetas como adquirió de temperatura y adquisición de datos de presión

Los lazos de acondicionamiento consistían en elevar el voltaje de uV a niveles de mV los cuales pudiesen ser analizados.

#### **CONCLUSIONES**

<span id="page-53-0"></span>Una vez diseñado e implementado el sistema de control, éste garantiza el cumplimiento de las condiciones óptimas de temperatura de forma rápida y efectiva, donde, para llevarlo a cabo se hizo uso de la tarjeta de arduino ejecutable desde Matlab acoplando de manera indicada los parámetros con el objeto de tener un buen funcionamiento.

Finalmente, se verificó el funcionamiento del sistema de control, donde se pudo observar cómo responde a diferentes características ambientales y a parámetros previamente verificados.

La elaboración de la base de datos permite una organización y control adecuado para los practicantes que utilicen la máquina, controlando la temperatura de manera adecuada y sin que corra riesgos el equipo.

La verificación consistió en el comparar el proceso antes de su automatización y luego de la instalación de la misma en este proceso se determinó que la precisión de decimales es notable frente al sistema sin actualizar de igual manera se logró verificar que estos datos fuercen los correcto, en el proceso de visualización se presentó que las gráficas son de manera contante y presenta un grado de exactitud superior a las desarrolladas de manera tradicional

Se ha podido demostrar que es posible instalar un sistema de control apoyándonos en la plataforma Arduino, con un coste muy inferior al que se utiliza en los grandes laboratorios, a cambio de dedicarle un poco de tiempo.

#### **RECOMENDACIONES**

<span id="page-54-0"></span>Durante el desarrollo del trabajo se han presentado algunas dificultades que pueden tenerse en cuenta en futuros trabajos o mejoras de los resultados obtenidos en este proyecto, la mayoría de ellos relacionados con el tema de las conexiones inalámbricas.

Es importante recordar que tanto las aplicaciones de Labview y Matlab podrían conectarse con Arduino por Bluetooth o Ethernet, para lo que habría que manipular adecuadamente las Firmatas que utilizan y dichas aplicaciones para que trabajen por un puerto Serial virtual a través de una de las tecnologías inalámbricas.

Concretamente, para Ethernet sería conveniente profundizar en el protocolo de comunicación Telnet, que permitiría la comunicación bidireccional entre dos dispositivos con la ayuda de una terminal de conexión Telnet como TeraTerm y un servidor Telnet alojado en Processing.

Además, durante el trabajo se han visto escasas utilidades a la tarjeta Arduino, por lo tanto convendría investigar en detalle otros de sus usos presentados en el manual de la tarjeta, y analizar si se pudieran emplear junto a los diseños de Labview y Matlab y si tendría sentido o no integrarlos con ello.

Por otro lado el sensor de presión ideal para el equipo en que se desarrollo debe ser importado puesto que en Colombia no hay disponibilidad lo que hace mas costoso y con menos calidad si se utiliza con el conveniente, que en este caso sería el MPX- 22 00.

#### **REFERENCIAS**

- <span id="page-55-0"></span>Angulo Usategui, José Ma. 2003. Microcontroladores diseño práctico de aplicaciones. Editorial McGrawHill.
- Benitez JulIo y otros. (2013) Introducción a MATLAB. Universidad Politécnica de Valencia. Descargado de: http://personales.upv.es/jbenitez/data/matlab.pdf
- Copper, W. & Helfrick, A. (1991). Instrumentación Electrónica Moderna y técnicas de medición. Edo. México: Pearson Educación
- Margolis Michael, 2011. Arduino Cookbook*.* O'Reilly Media.
- Macías Fernández, Ricardo 2007. Sistema en tiempo real para las estaciones de monitoreo SISMO1*.* Universidad de Colima.
- Murillo-Soto, L. Automatización de pequeña escala con Open Hardware. Tecnología en Marcha. Vol. 28, Nº 1, Enero-Marzo. Pág 15-23. Descargado de: file:///C:/Users/Tere/Downloads/Dialnet-AutomatizacionDePequenaEscalaConOpenHardware-5051539.pdf
- Ochoa Iván. (2012) Operaciones unitarias II. Universidad Autónoma de Chihuaua. Descargado de: [https://fcq](https://fcq-unitarias2.wikispaces.com/file/view/Evaporadores_ensayo.pdf)[unitarias2.wikispaces.com/file/view/Evaporadores\\_ensayo.pdf](https://fcq-unitarias2.wikispaces.com/file/view/Evaporadores_ensayo.pdf)
- Pérez M., Pérez A., Pérez E. (2007). Introducción a los sistemas de control y modelado matemático para sistemas lineales invariantes en el tiempo. (Cátedra: Control I). Departamento de Electrónica y Automática. Universidad Nacional de San Juan. Disponible en: http://dea.unsj.edu.ar/control1/apuntes/unidad1y2.pdf
- Pontiles Zoila. (2014) Equipos maquinas e instalaciones industriales. Universidad Nacional Experimental Francisco De Miranda. Descargado de: [https://www.google.com.co/webhp?sourceid=chrome](https://www.google.com.co/webhp?sourceid=chrome-instant&ion=1&espv=2&ie=UTF-8#q=evaporador+doble+efecto+funcionamiento&start=0)[instant&ion=1&espv=2&ie=UTF-](https://www.google.com.co/webhp?sourceid=chrome-instant&ion=1&espv=2&ie=UTF-8#q=evaporador+doble+efecto+funcionamiento&start=0)[8#q=evaporador+doble+efecto+funcionamiento&start=0](https://www.google.com.co/webhp?sourceid=chrome-instant&ion=1&espv=2&ie=UTF-8#q=evaporador+doble+efecto+funcionamiento&start=0)

Zaballa Ion. (2014) Practicas de Ampliación de Métodos Numéricos con MATLAB. Descargado de: http://www.ehu.eus/izaballa/Ana\_Matr/Matlab/guia.pdf

http://pentagono.uniandes.edu.co/tutorial/Matlab/tutorial\_matlab.pdf

http://www.sisoft.ucm.es/Manuales/MATLAB\_r2006b.pdf

<http://www.foodmachinery.es/4b-double-concentrator.html>

http://www.nzifst.org.nz/unitoperations/evaporation2.htm

http://www.deltalab-smt.es/ingeneria-de-procesos/IngenierIa-de-procesos/Ingenieriaquimica/EVAPORADOR-ASCENDENTE-DE-DOBLE-EFECTO-MP1052

Manual practicas evaporador. Universidad de Pamplona.

Bring live results into MATLAB or Simulink

Deploy to hardware using Simulink